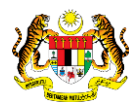

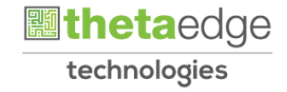

# SISTEM PERAKAUNAN AKRUAN KERAJAAN NEGERI (iSPEKS)

## USER MANUAL

# Peningkatan/Penurunan Nilai Pasaran (Pelaburan)

Untuk

## JABATAN AKAUNTAN NEGARA MALAYSIA

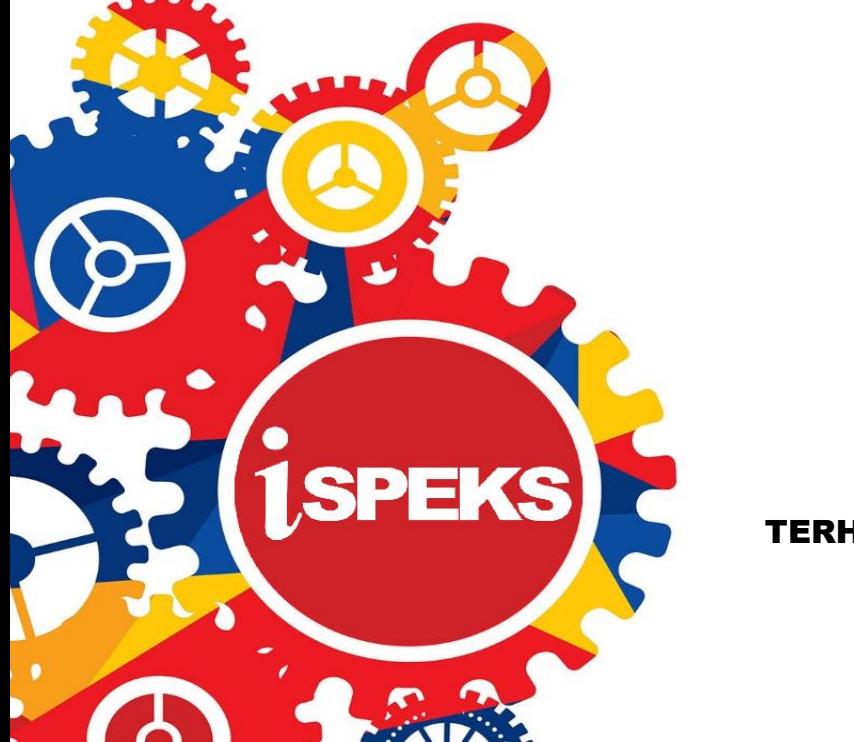

TERHAD

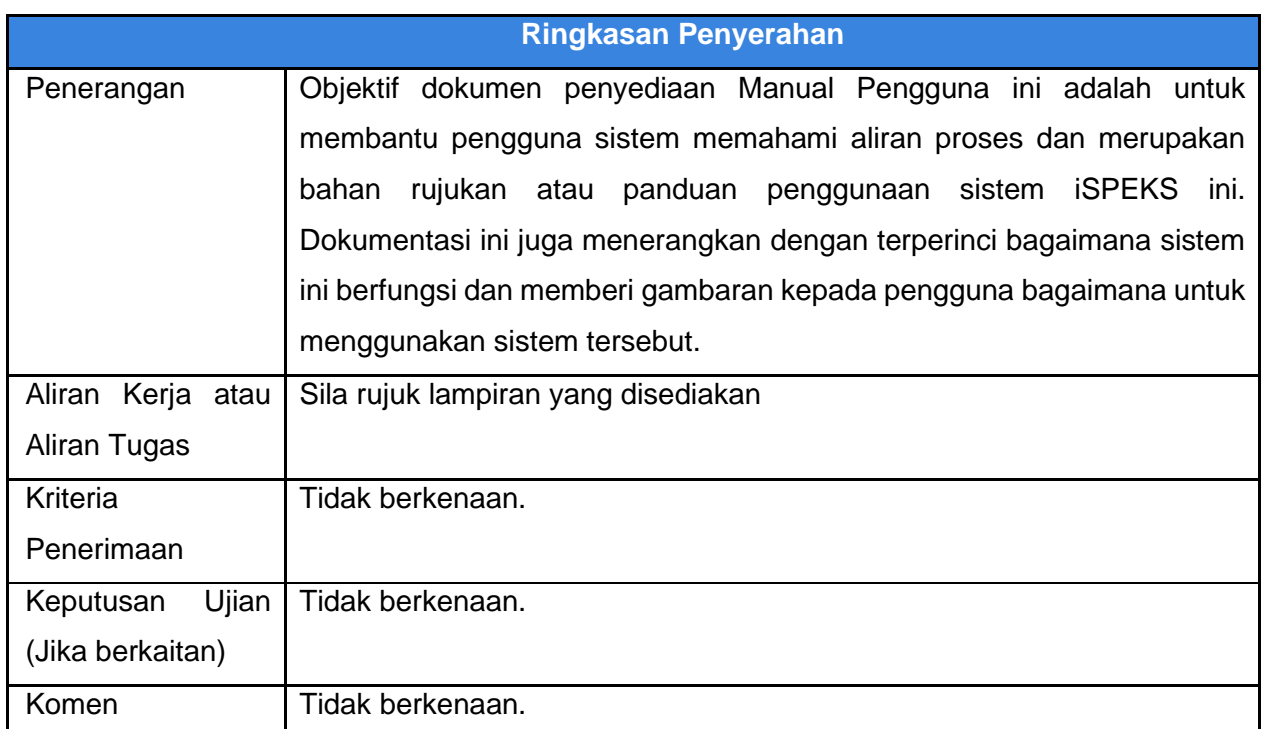

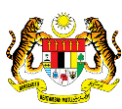

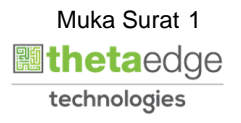

#### **Pentadbiran dan Pengurusan Dokumen**

#### **Semakan Dokumen**

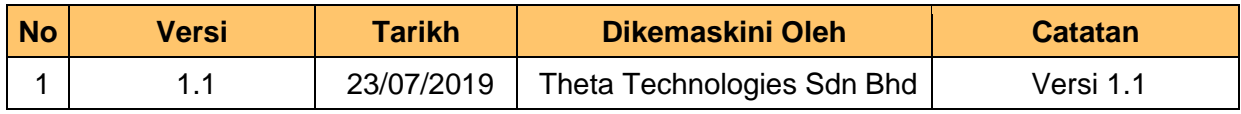

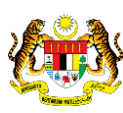

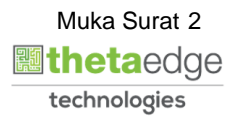

#### **ISI KANDUNGAN**

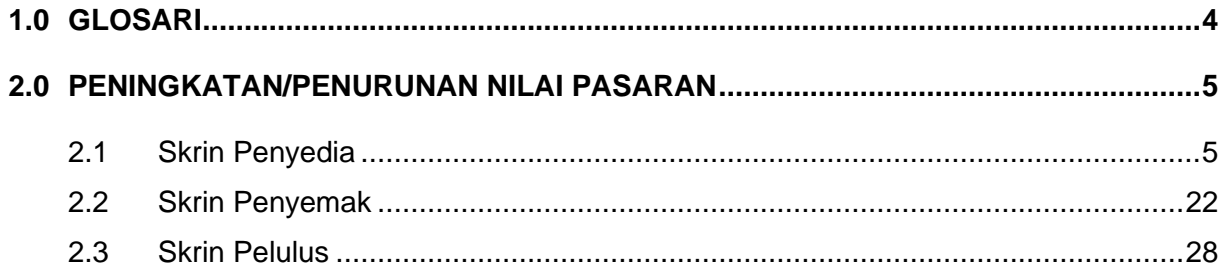

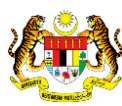

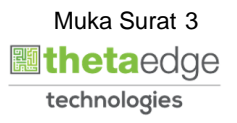

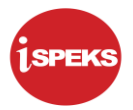

#### <span id="page-4-0"></span>**1.0 GLOSARI**

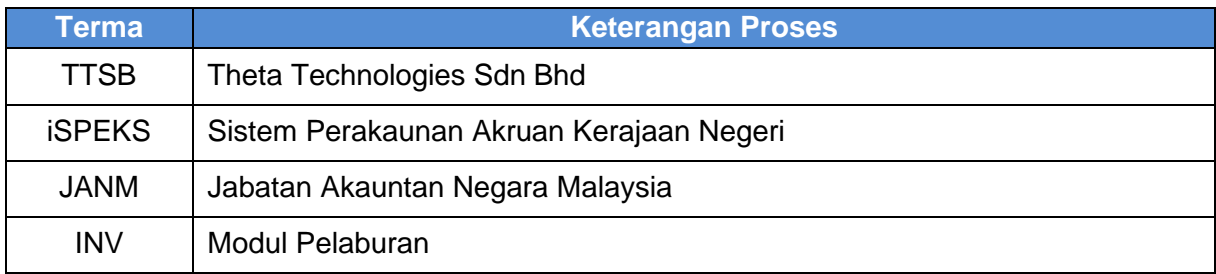

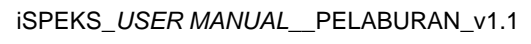

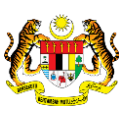

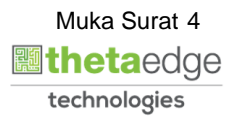

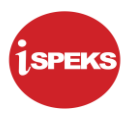

#### <span id="page-5-0"></span>**2.0 PENINGKATAN/PENURUNAN NILAI PASARAN**

<span id="page-5-1"></span>Proses untuk membolehkan pengguna merekodkan maklumat peningkatan / penurunan nilai pasaran pelaburan sekali bagi setiap tahun sebelum penutupan akhir tahun baru.

#### **2.1 Skrin Penyedia**

Skrin ini digunakan oleh pegawai yang mempunyai akses untuk melakukan kemasukan maklumat Peningkatan / Penurunan Nilai Pasaran

Kemasukan di lakukan oleh pegawai penyedia di BN/PKN selepas menerima maklumat Peningkatan / Penurunan Nilai daripada pegawai berkaitan.

Pegawai Penyedia perlu memasukkan maklumat ke dalam medan-medan yang di kehendaki.

**1.** Skrin Log Masuk Aplikasi iSPEKS dipaparkan.

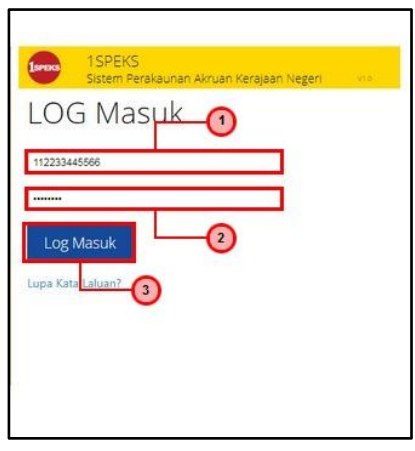

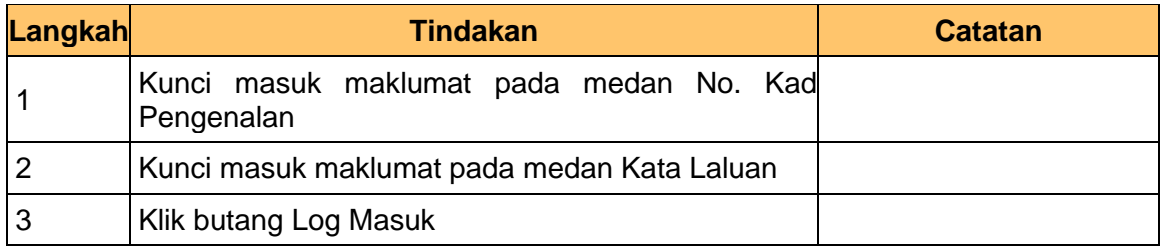

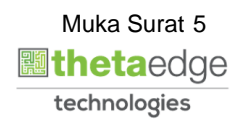

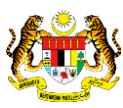

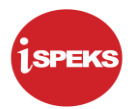

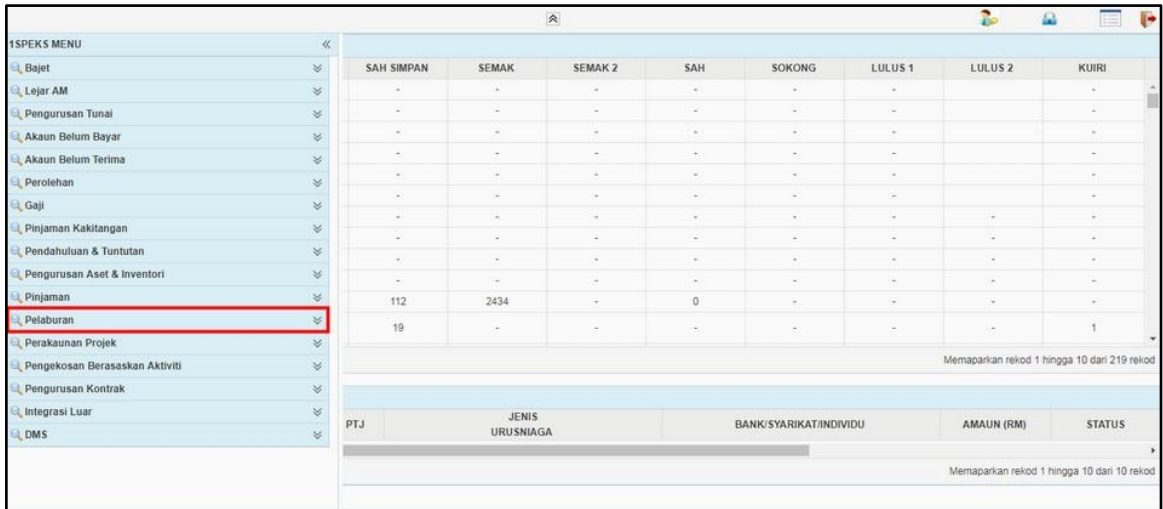

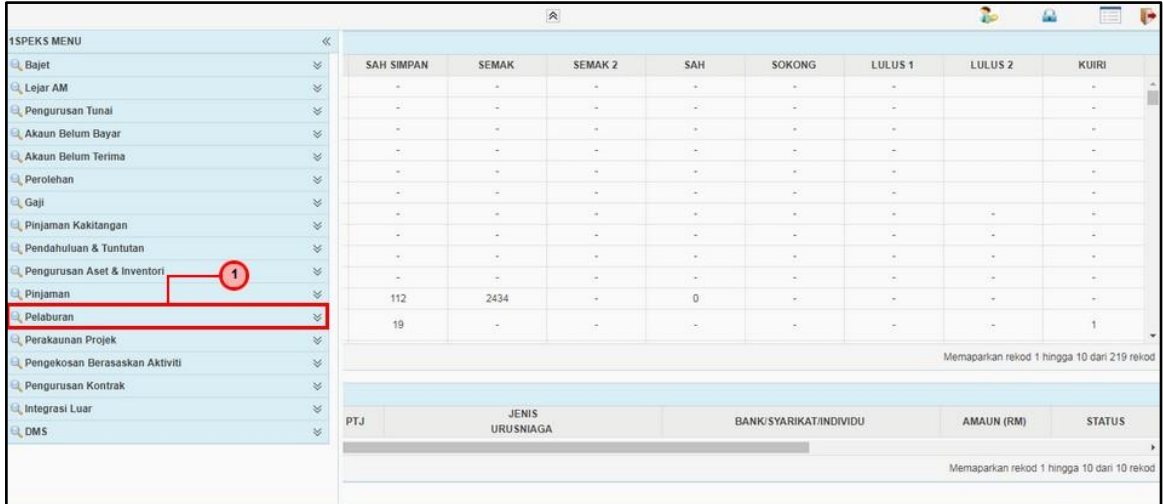

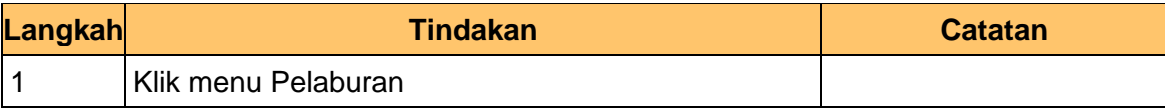

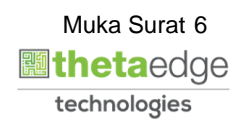

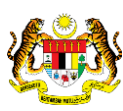

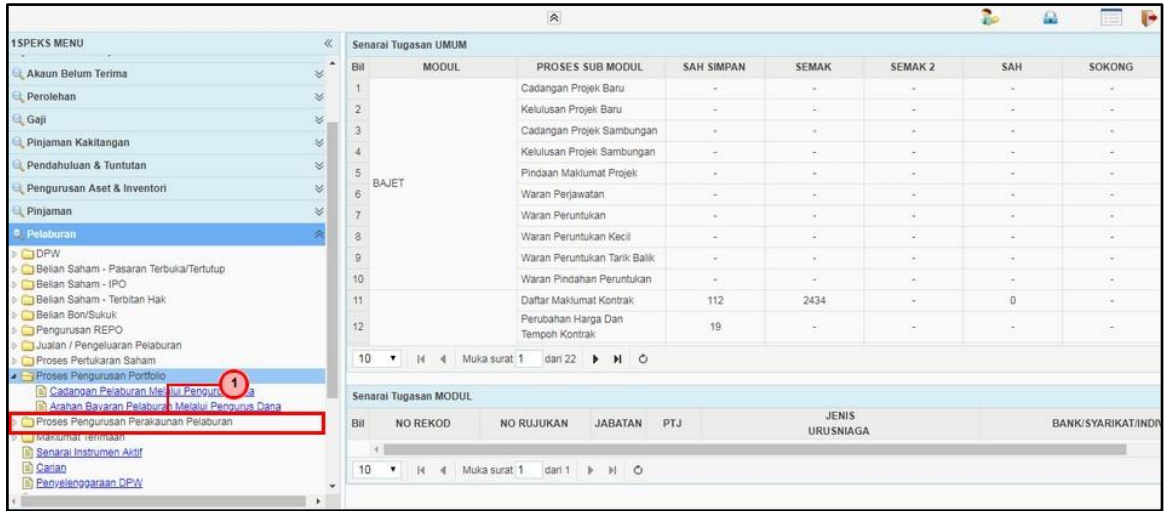

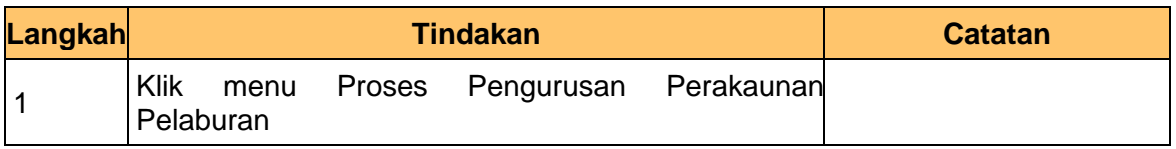

**5.** Skrin Utama iSPEKS dipaparkan.

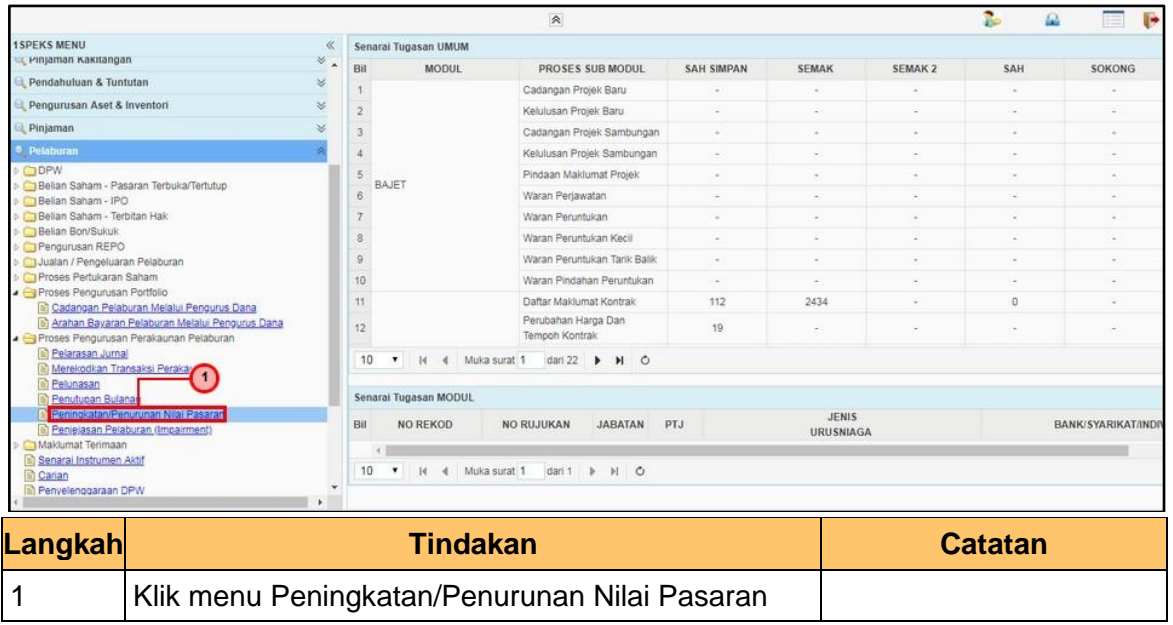

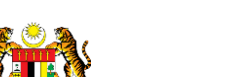

iSPEKS\_*USER MANUAL*\_\_PELABURAN\_v1.1

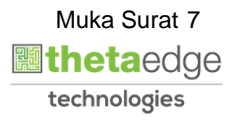

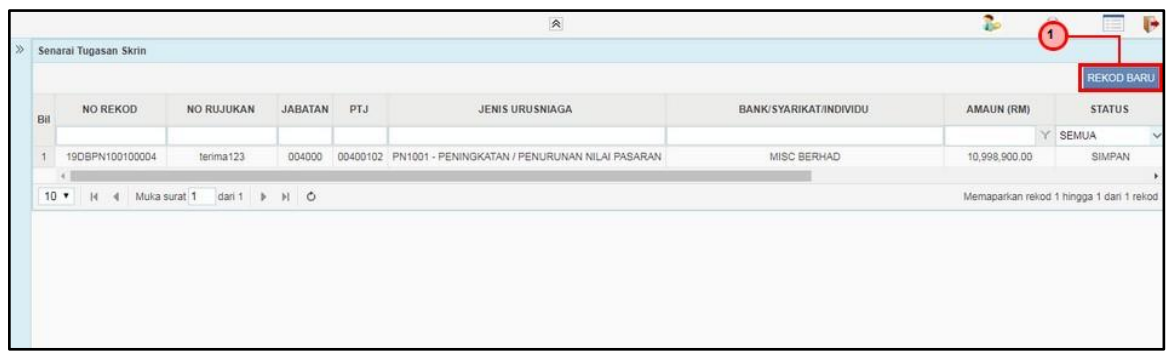

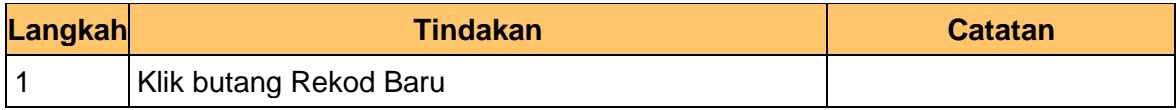

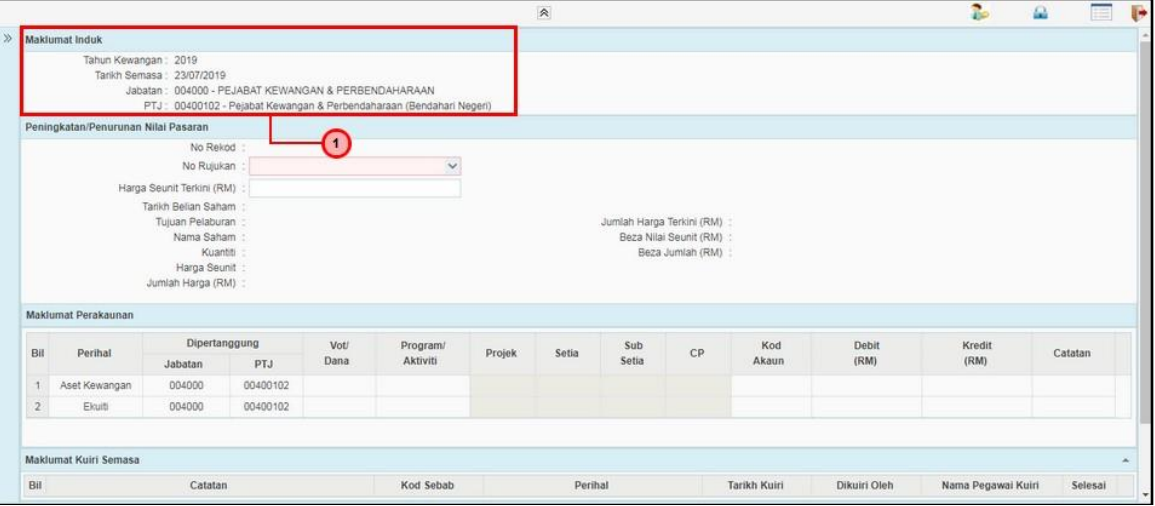

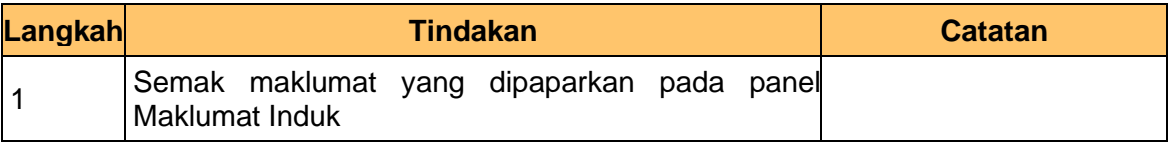

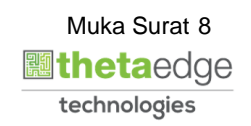

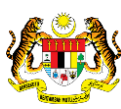

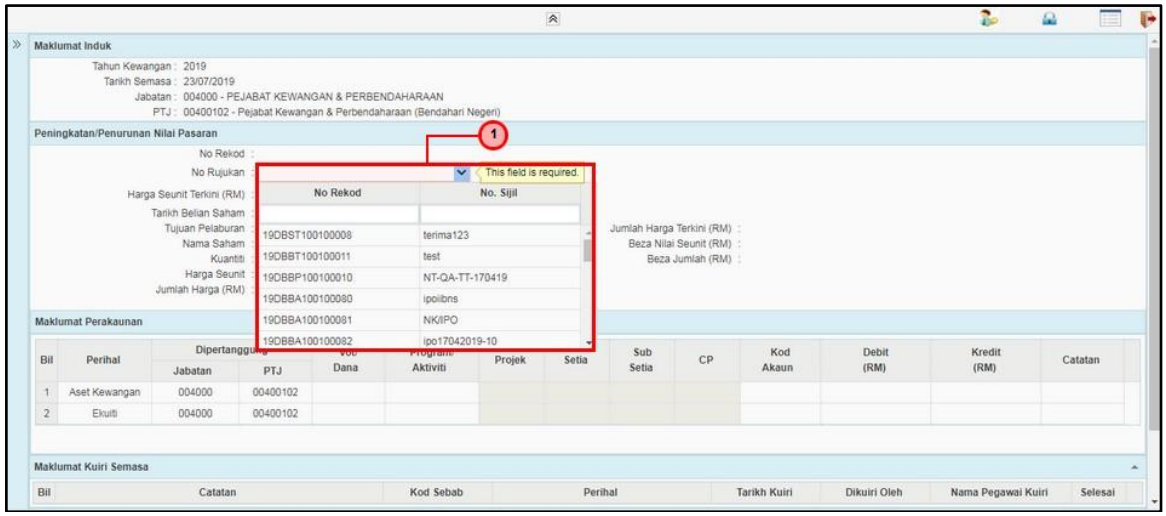

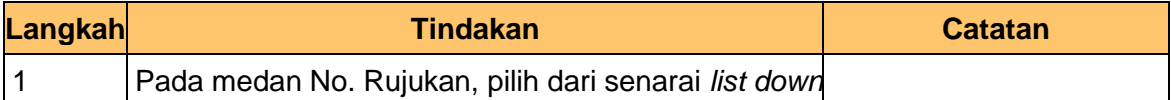

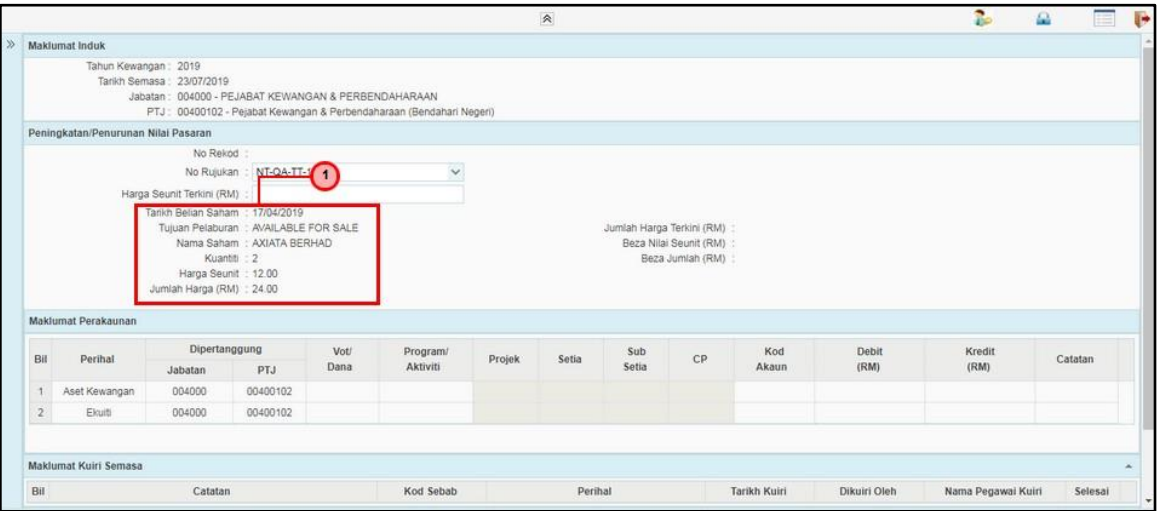

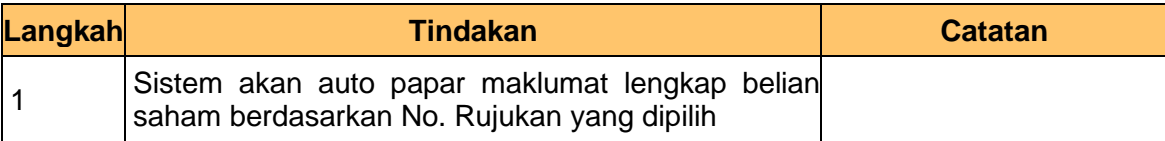

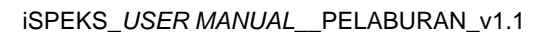

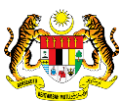

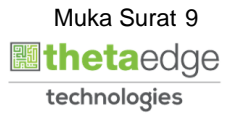

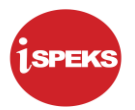

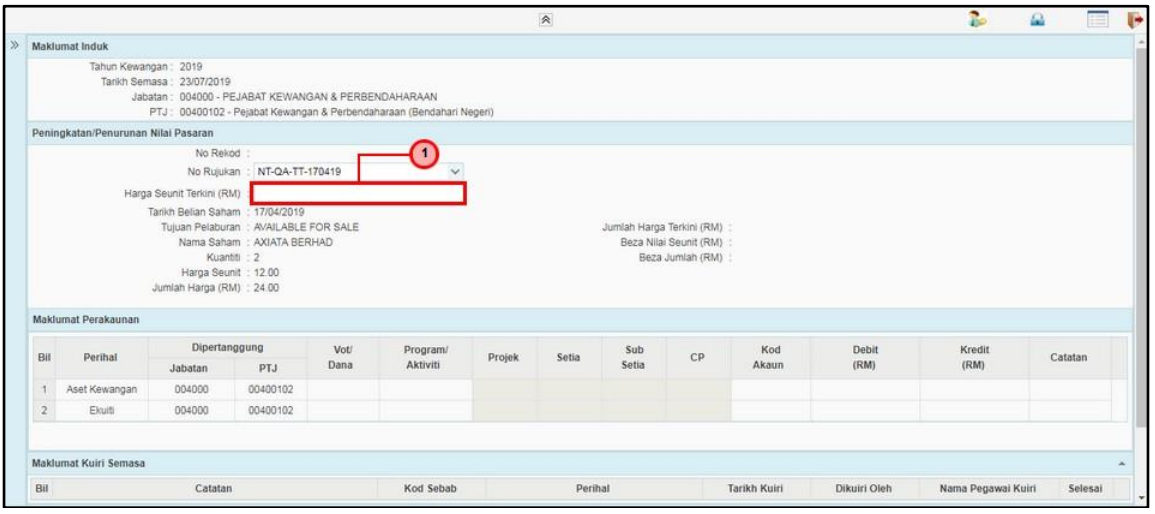

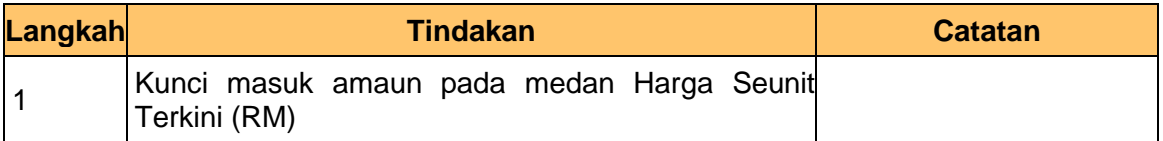

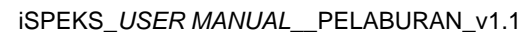

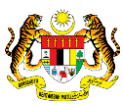

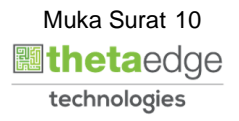

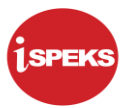

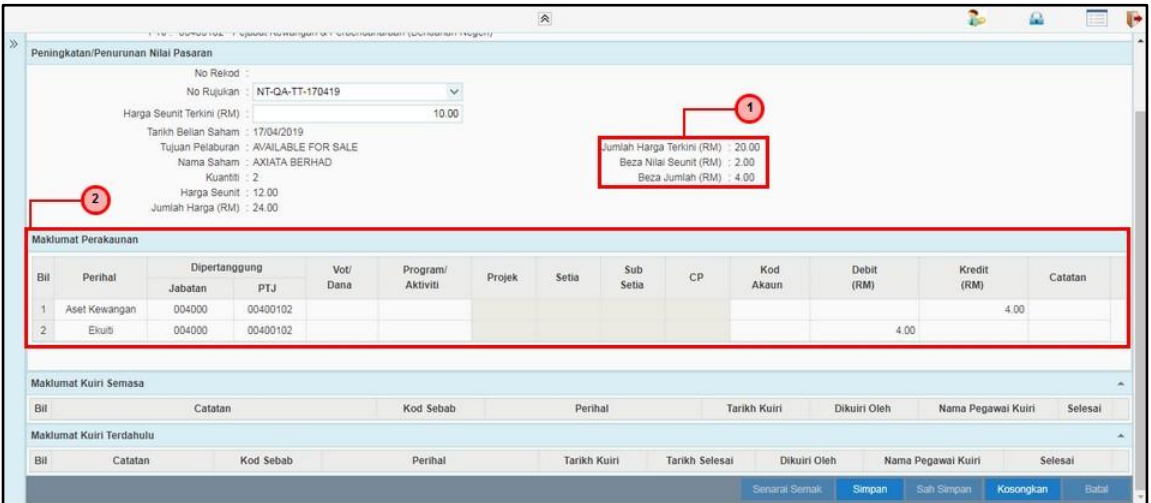

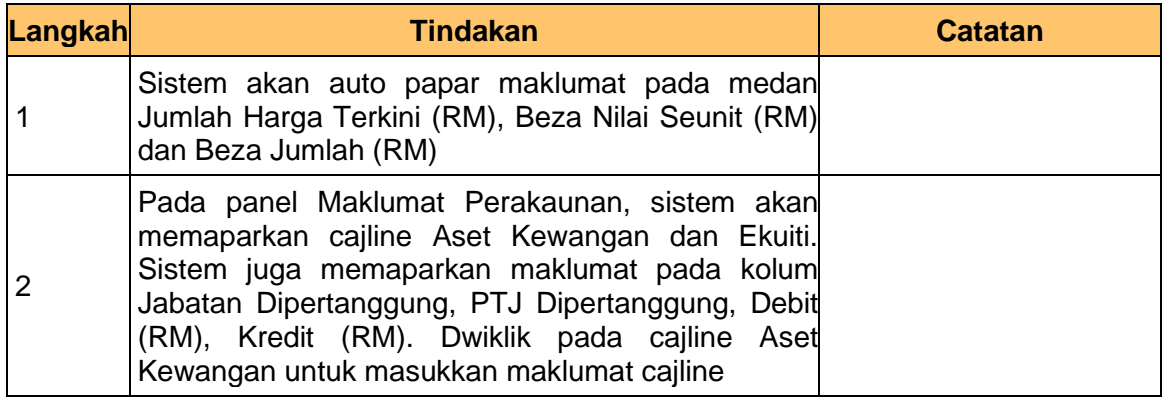

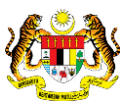

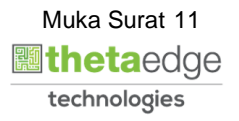

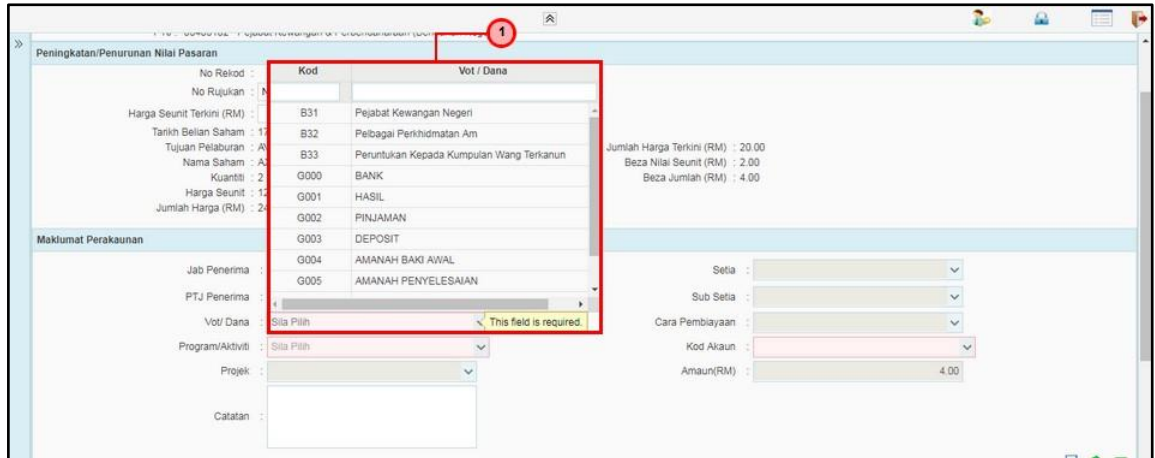

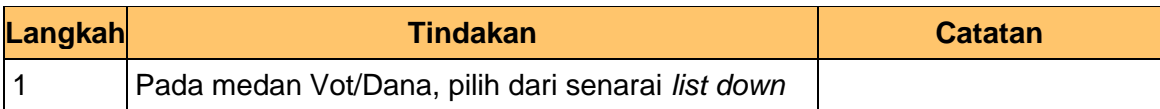

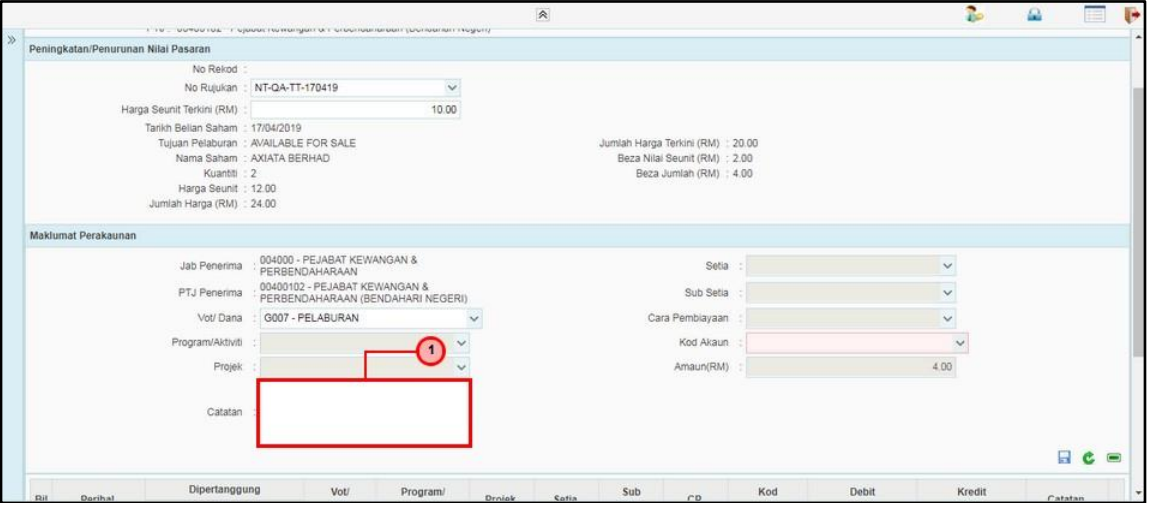

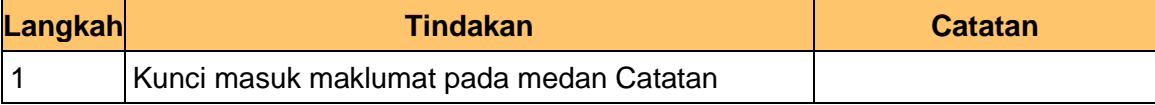

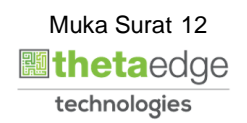

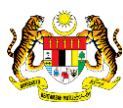

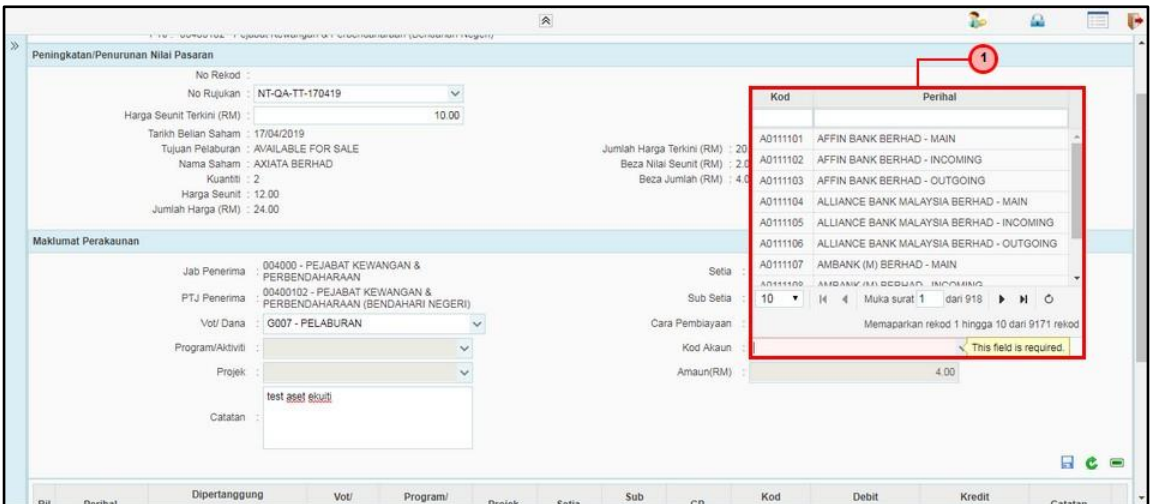

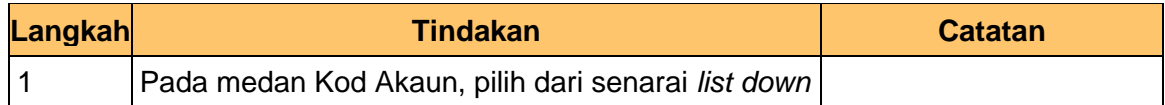

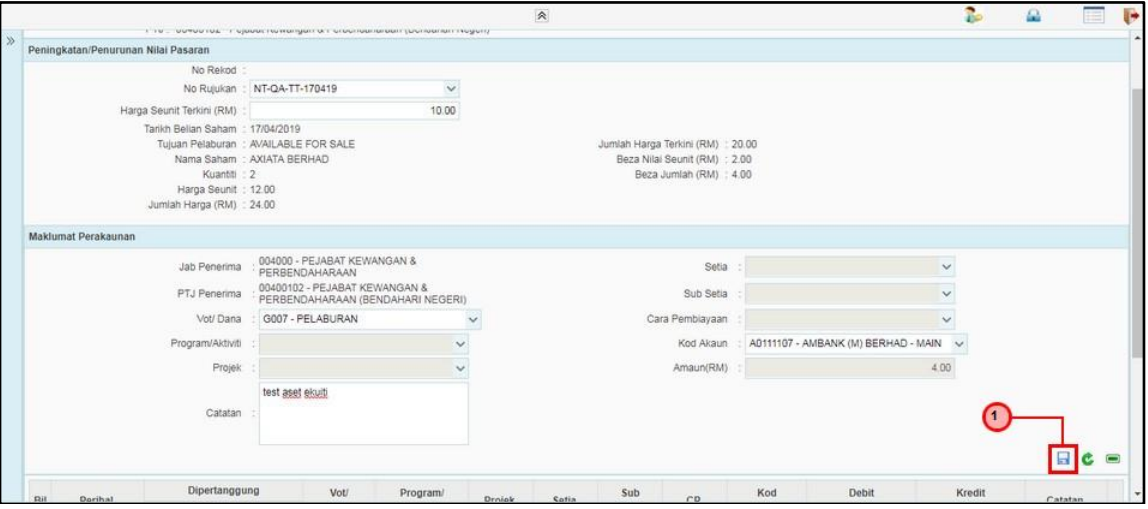

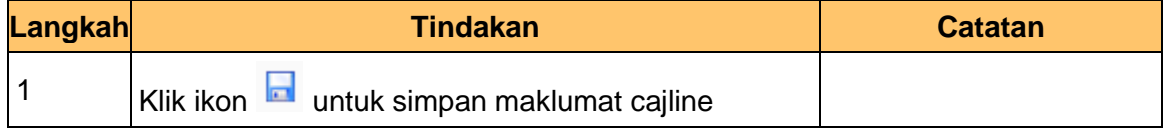

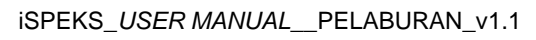

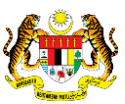

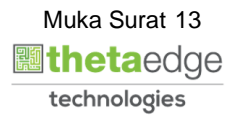

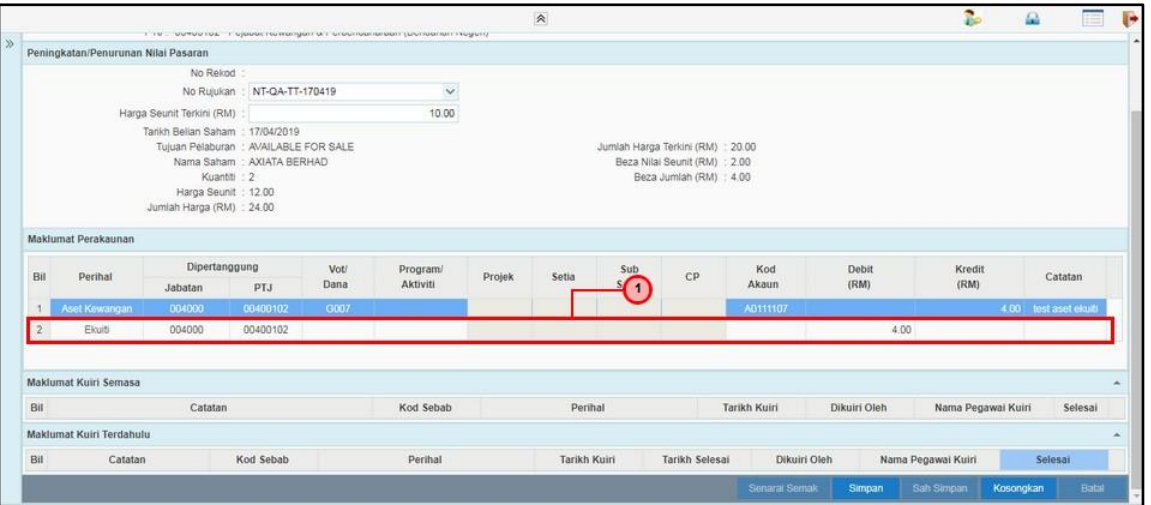

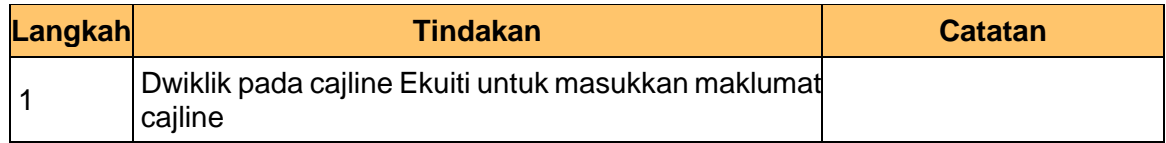

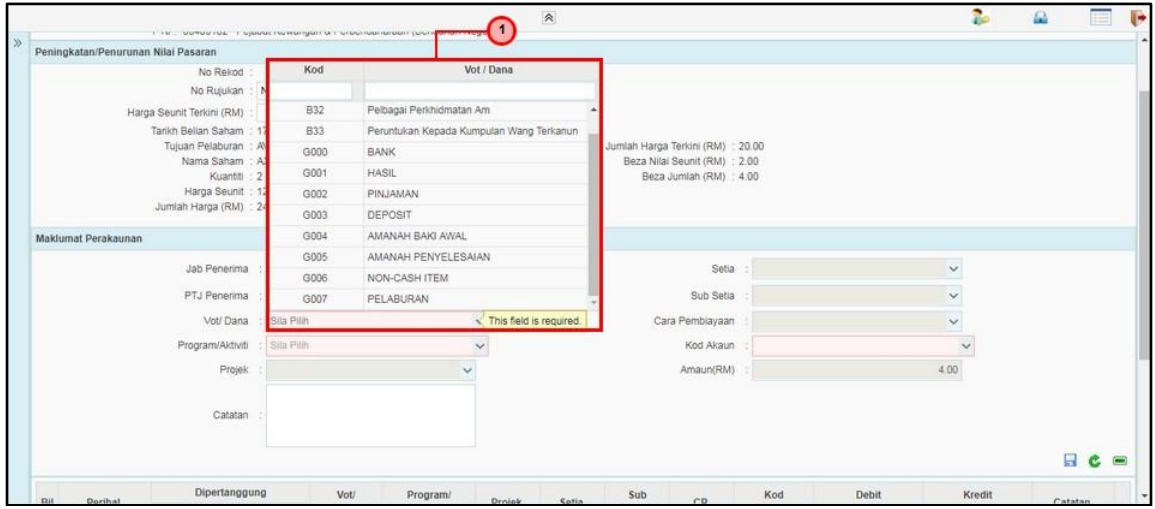

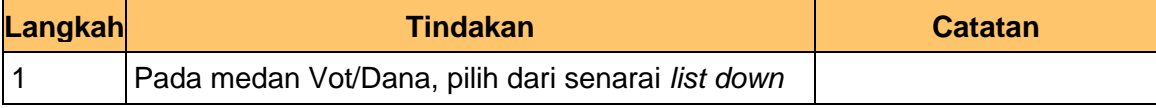

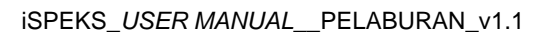

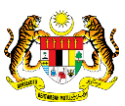

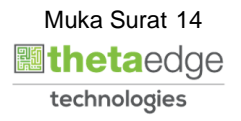

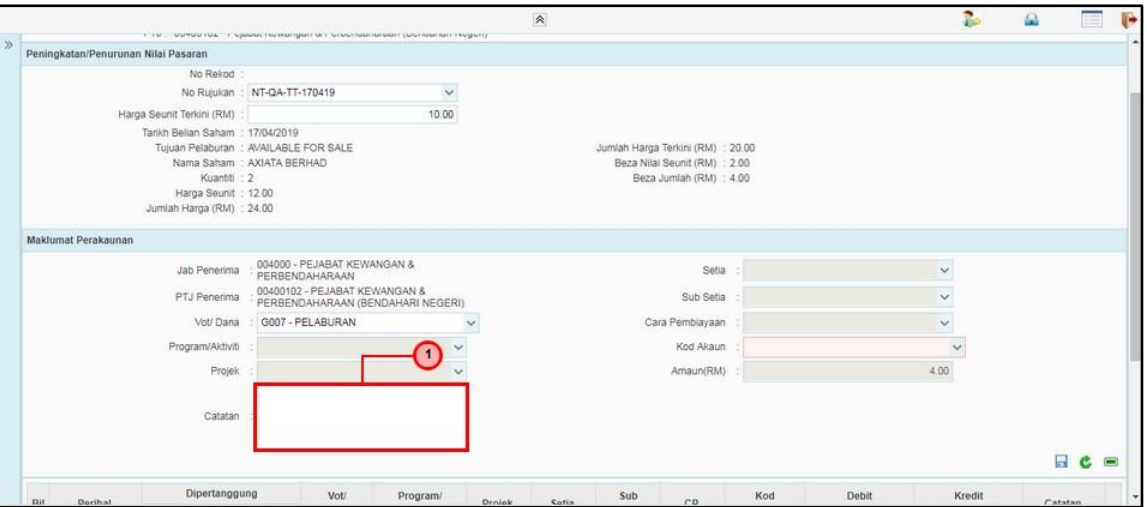

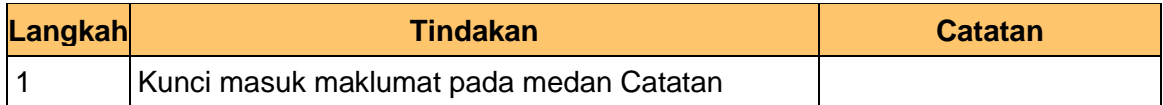

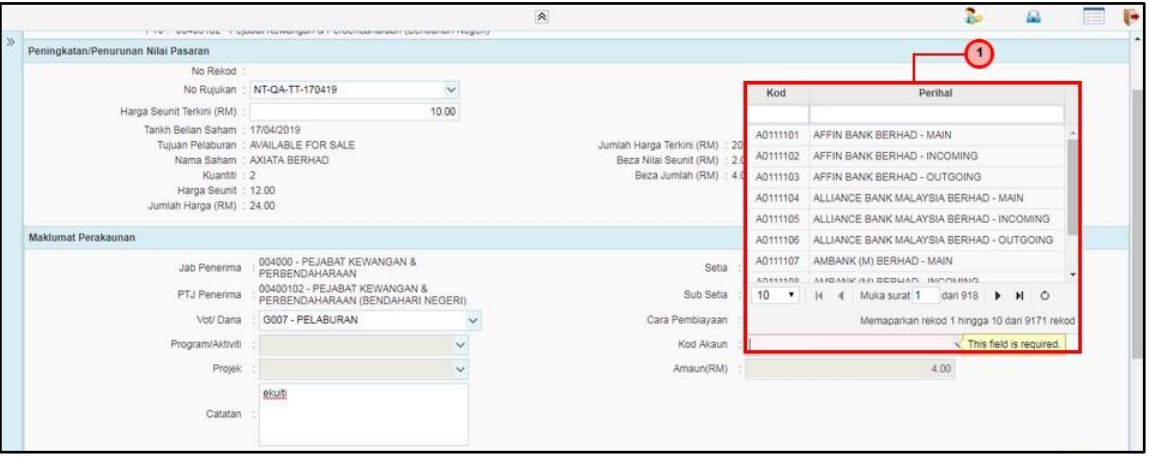

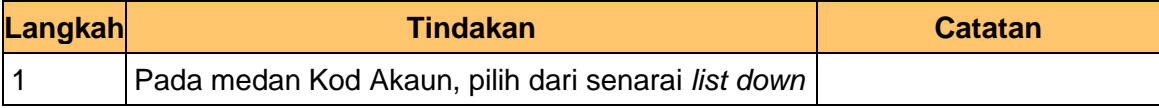

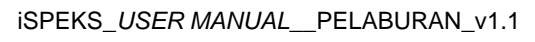

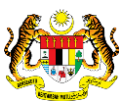

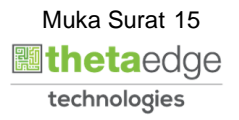

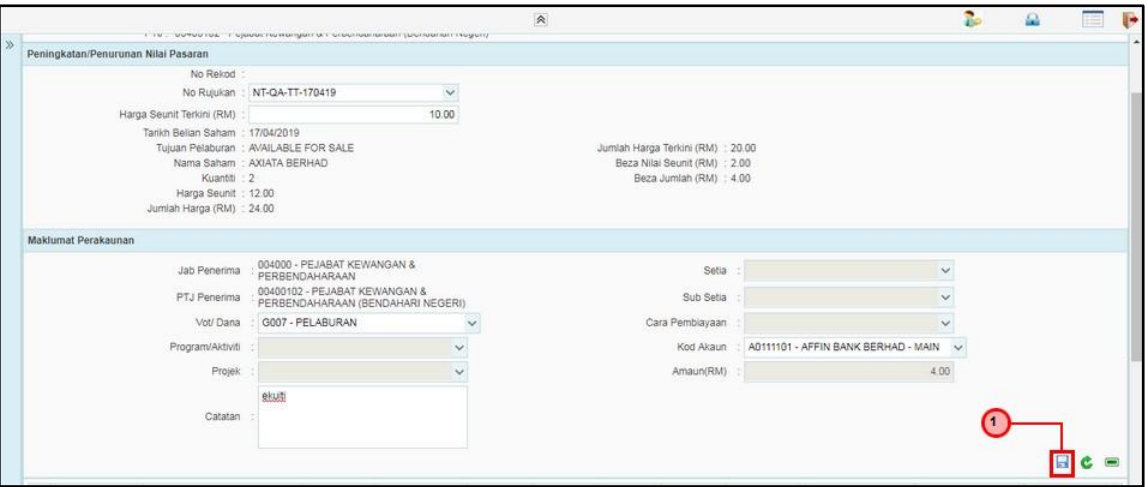

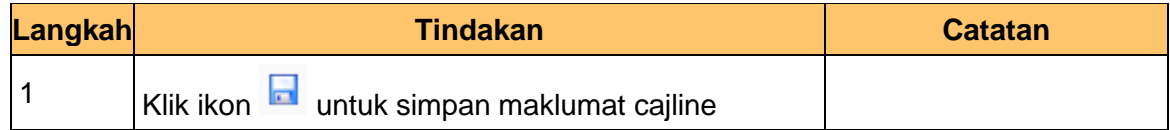

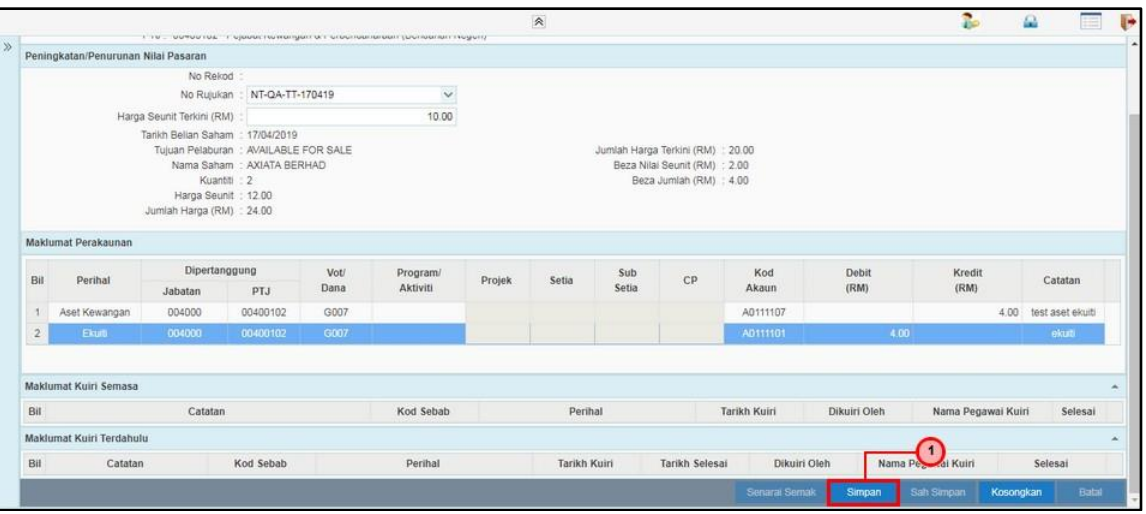

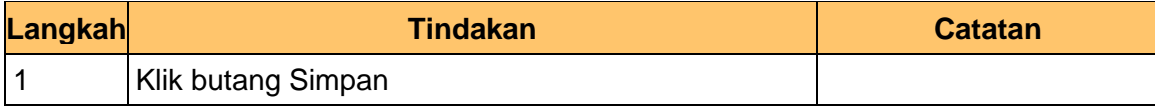

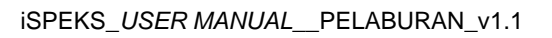

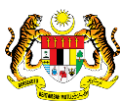

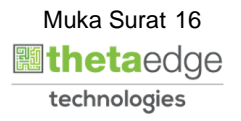

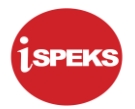

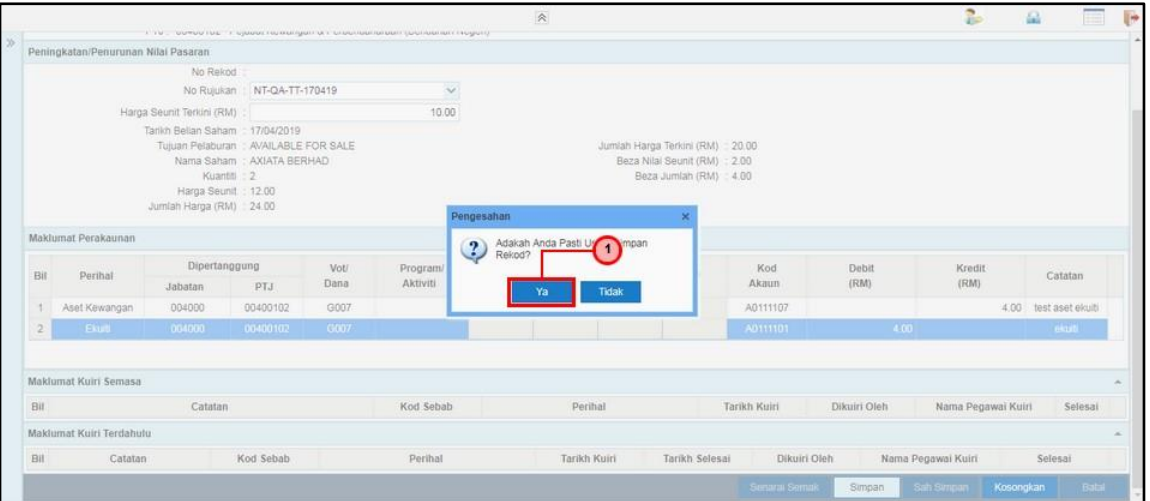

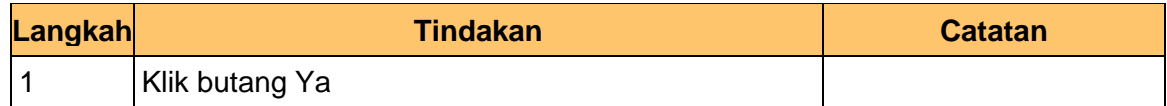

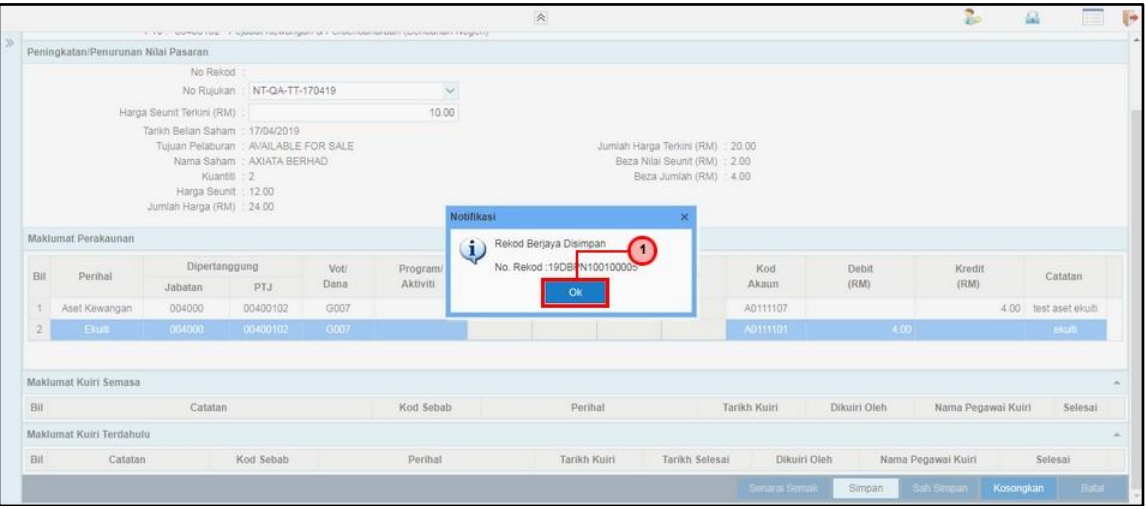

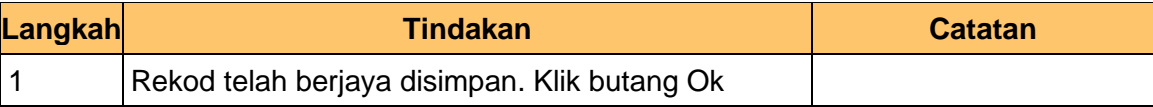

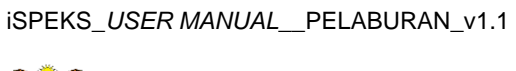

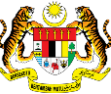

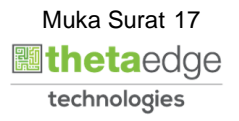

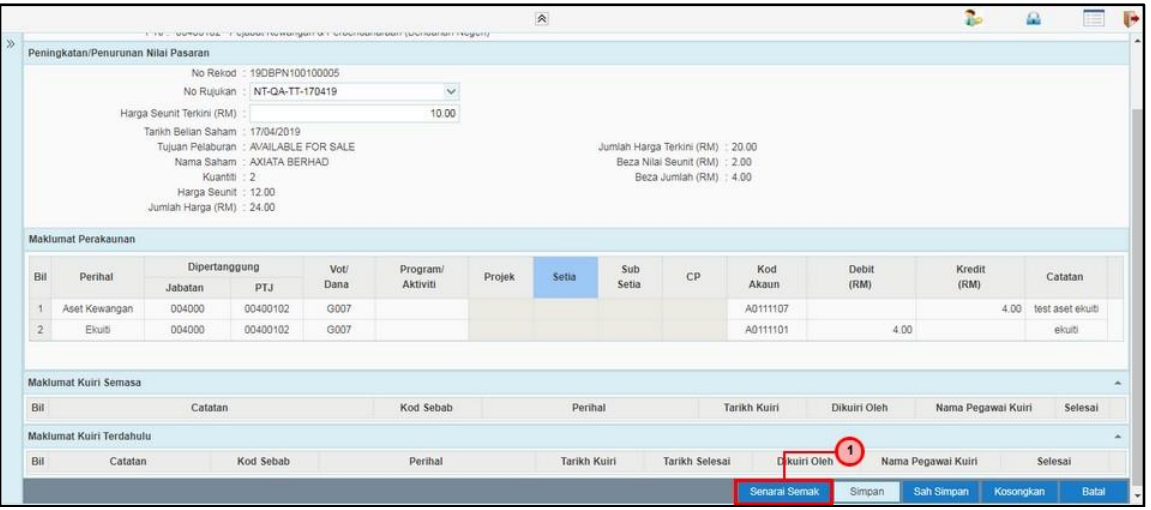

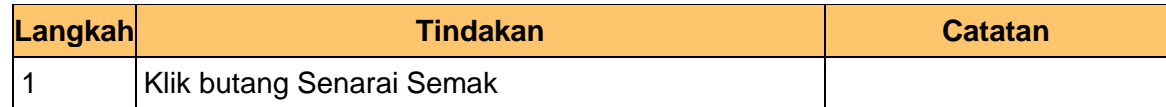

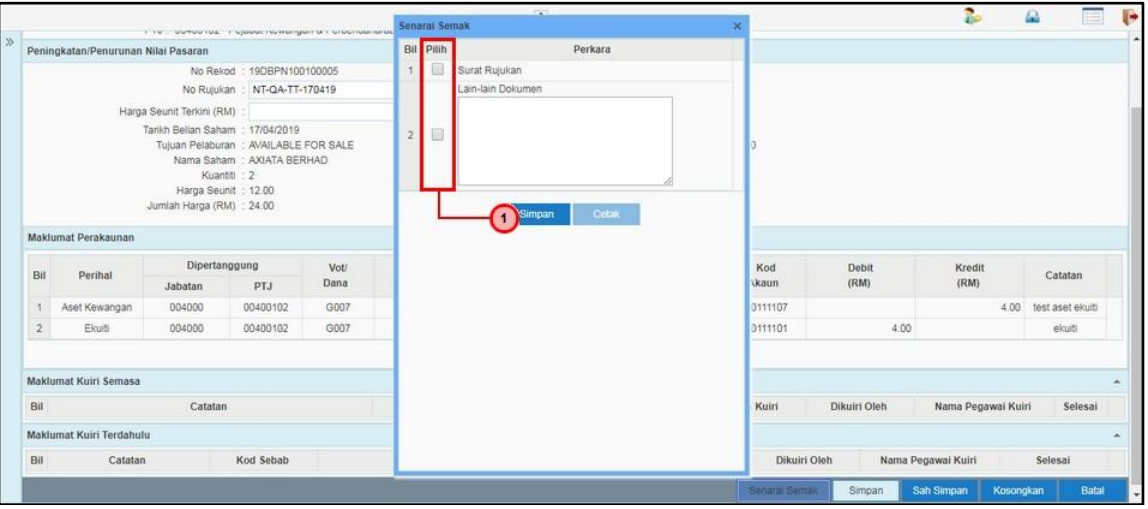

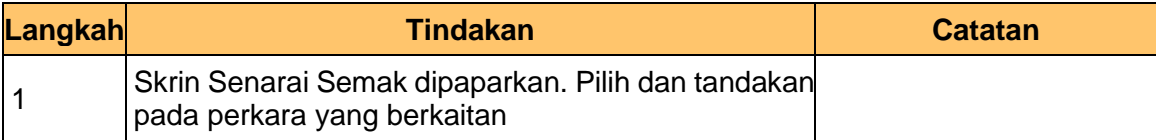

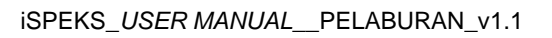

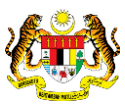

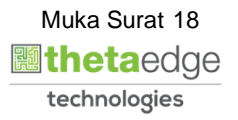

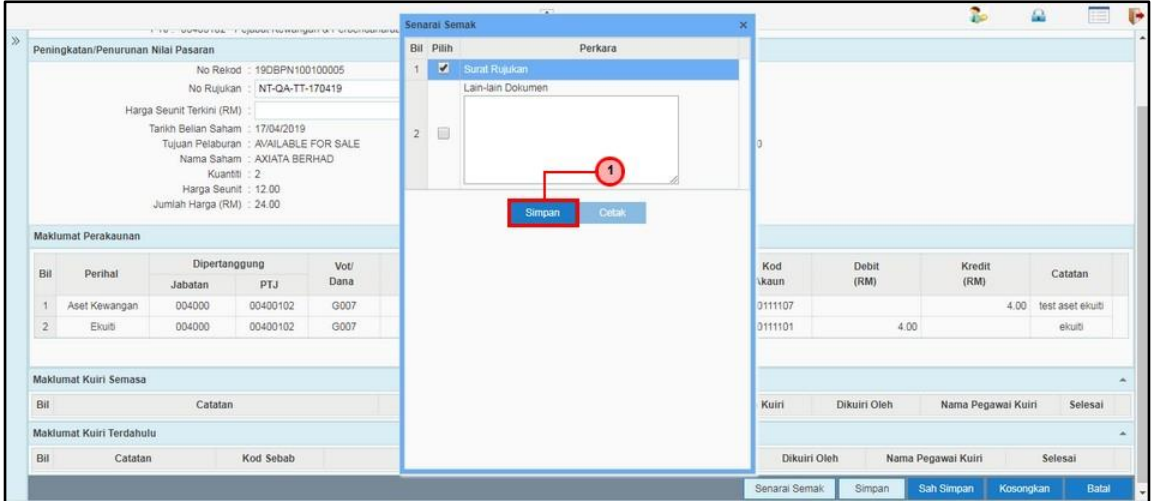

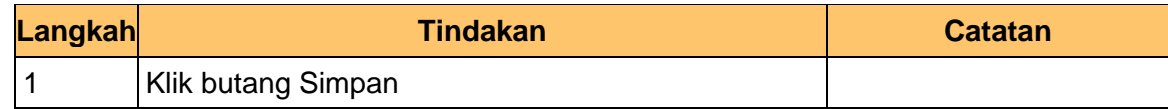

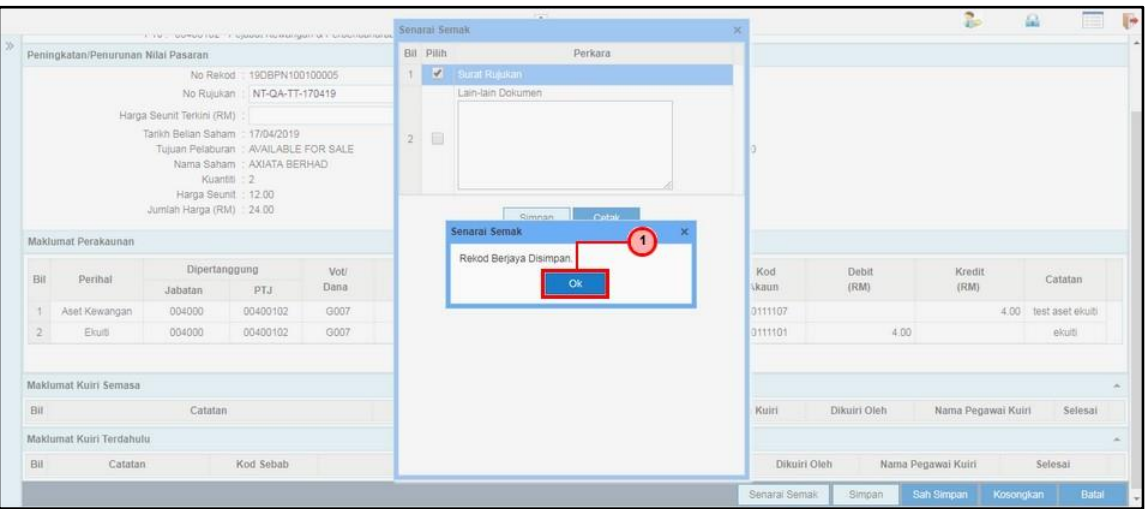

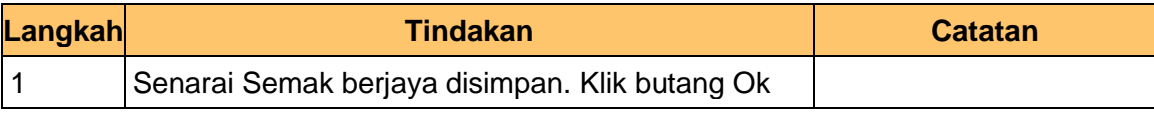

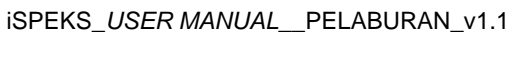

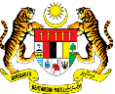

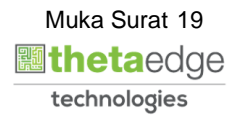

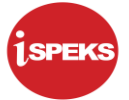

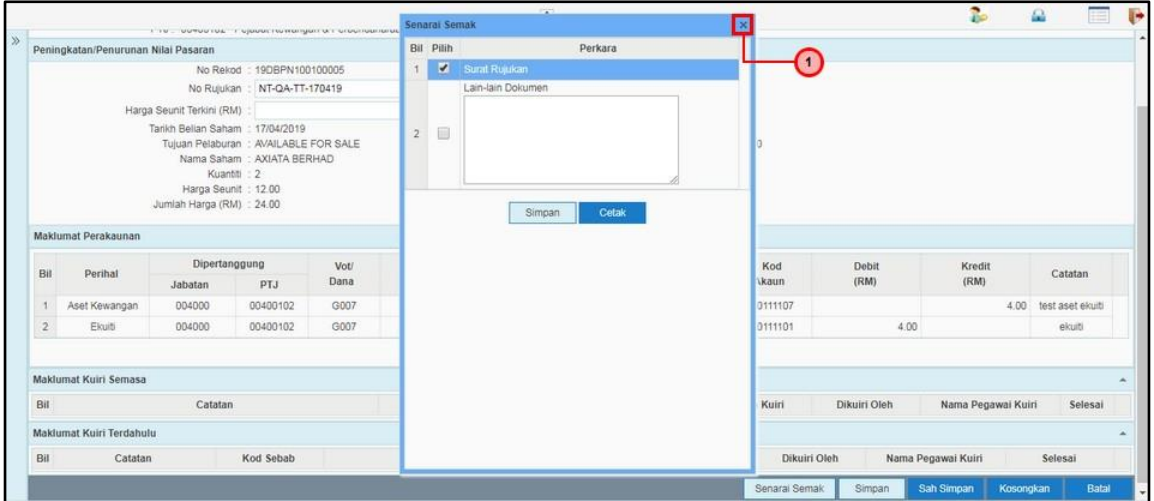

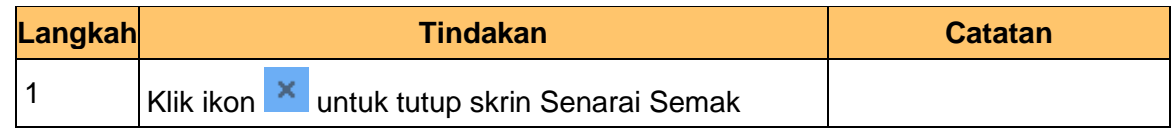

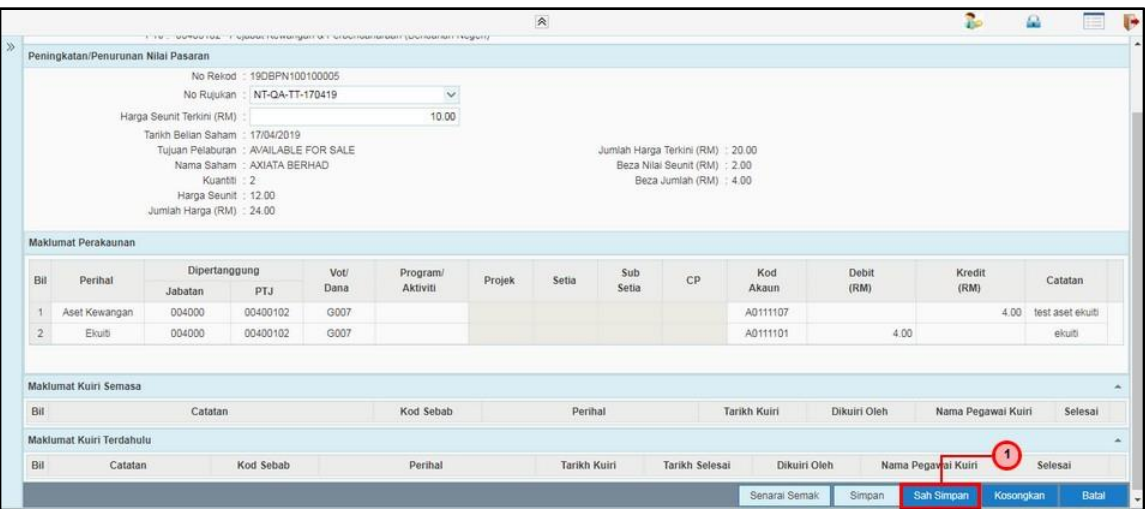

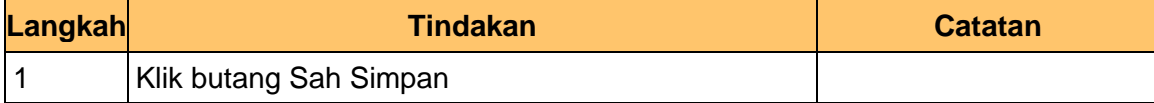

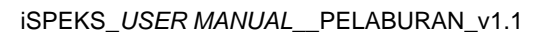

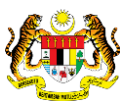

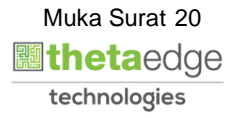

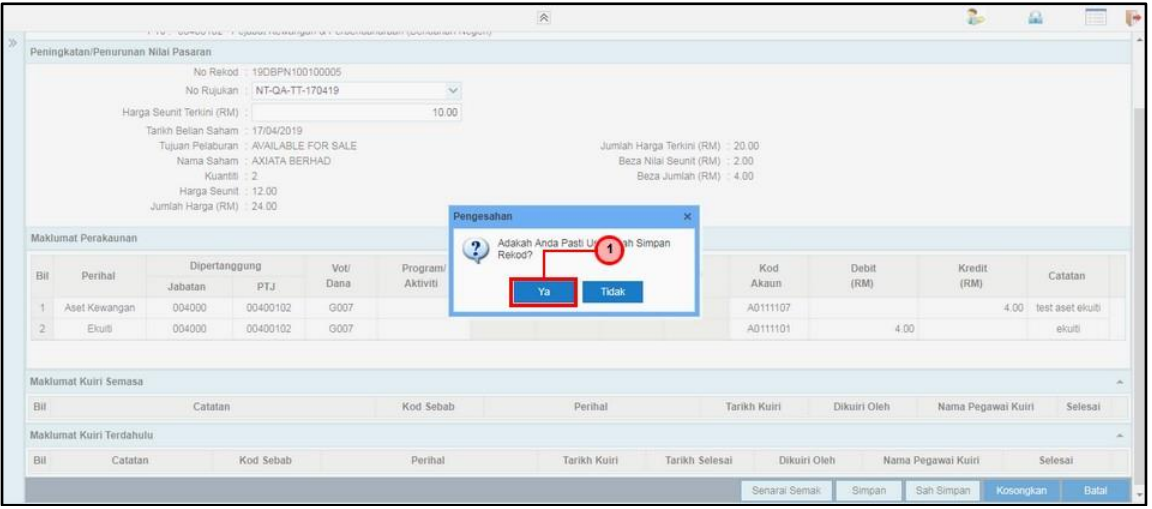

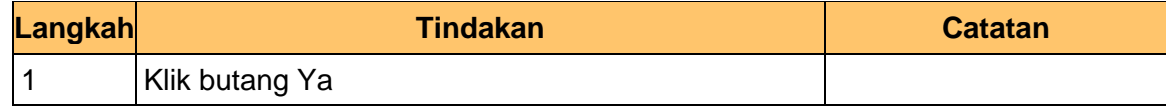

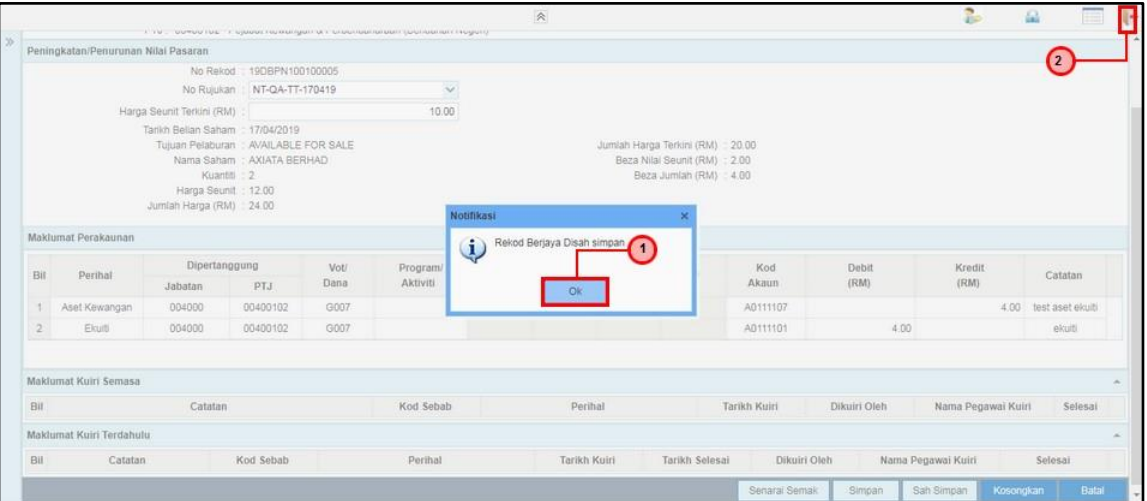

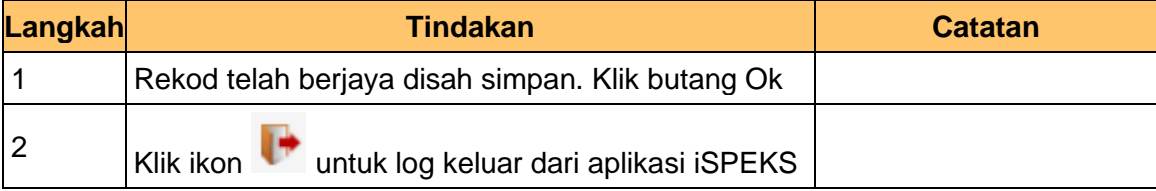

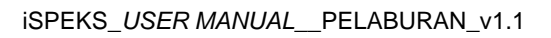

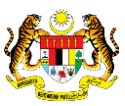

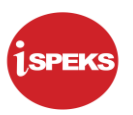

#### <span id="page-22-0"></span>**2.2 Skrin Penyemak**

Skrin ini digunakan oleh pegawai penyemak untuk melakukan semakan terhadap maklumat Peningkatan / Penurunan Nilai Pasaran yang telah di kunci masuk.

Hanya pegawai yang mendapat akses penyemak sahaja yang dapat mengakses skrin ini. Sekiranya pegawai penyemak tidak berpuas hati dengan maklumat kemasukan, penyemak boleh menghantar sebab-sebab berkaitan kepada penyedia kembali untuk tujuan pembetulan.

Sekiranya berpuas hati, pegawai penyemak boleh SEMAK pada transaksi ini dan ID Transaksi akan di hantar kepada pelulus melalui *dashboard* untuk tujuan selanjutnya.

**1.** Skrin Log Masuk Aplikasi iSPEKS dipaparkan

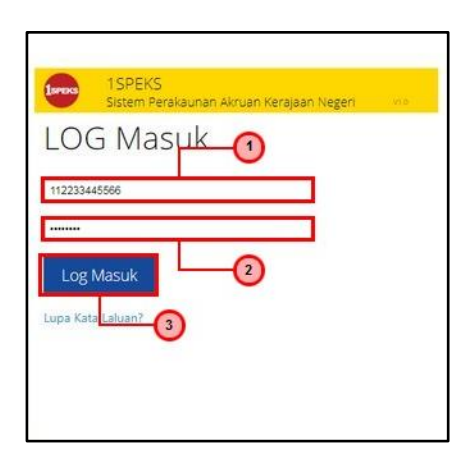

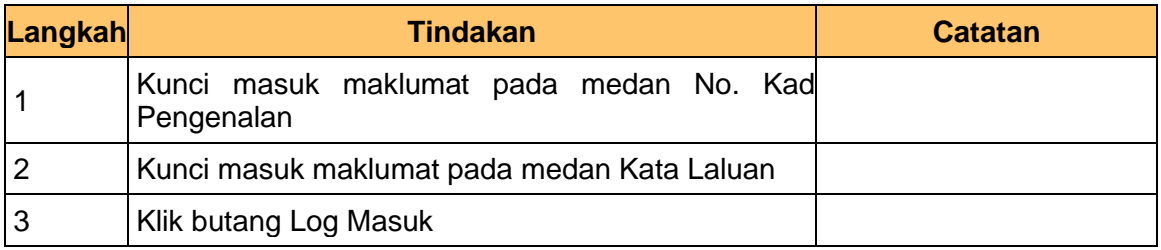

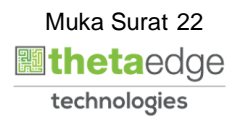

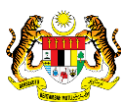

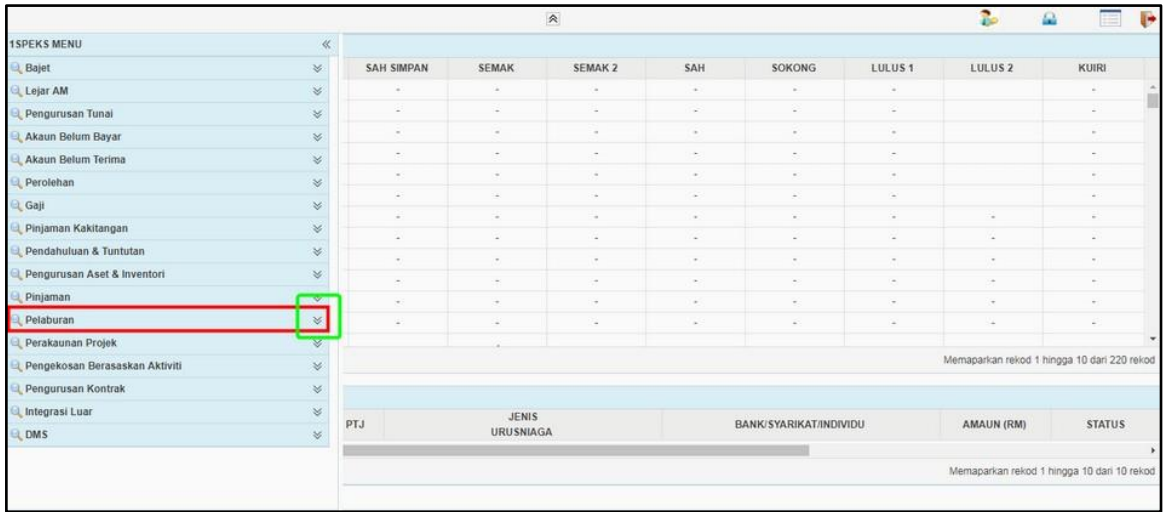

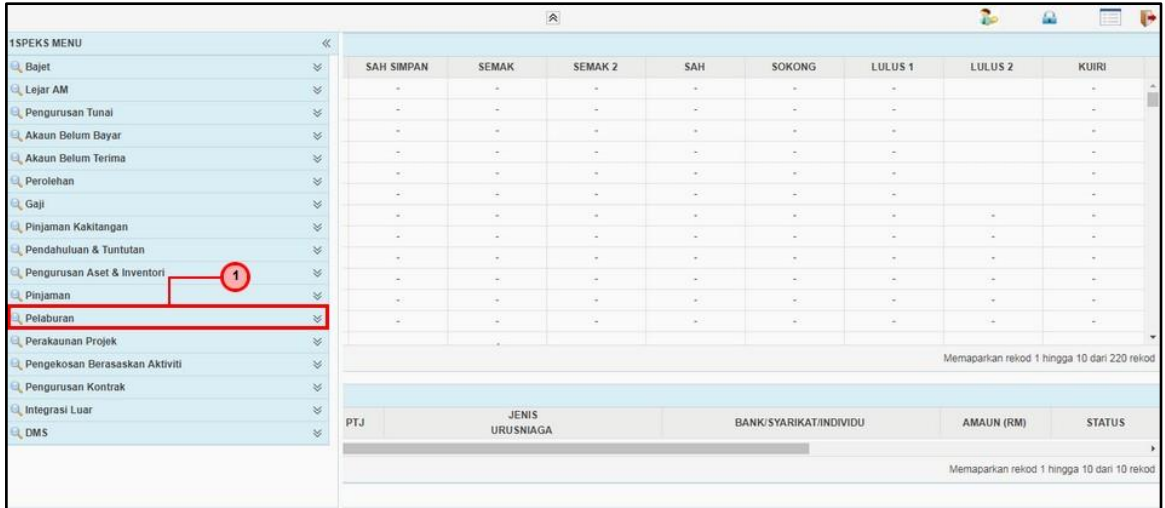

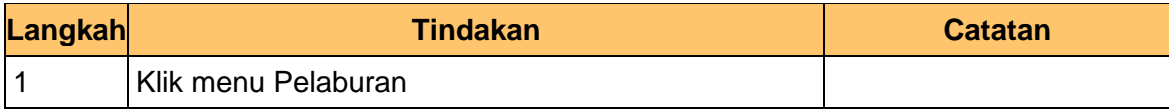

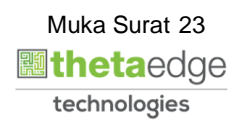

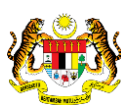

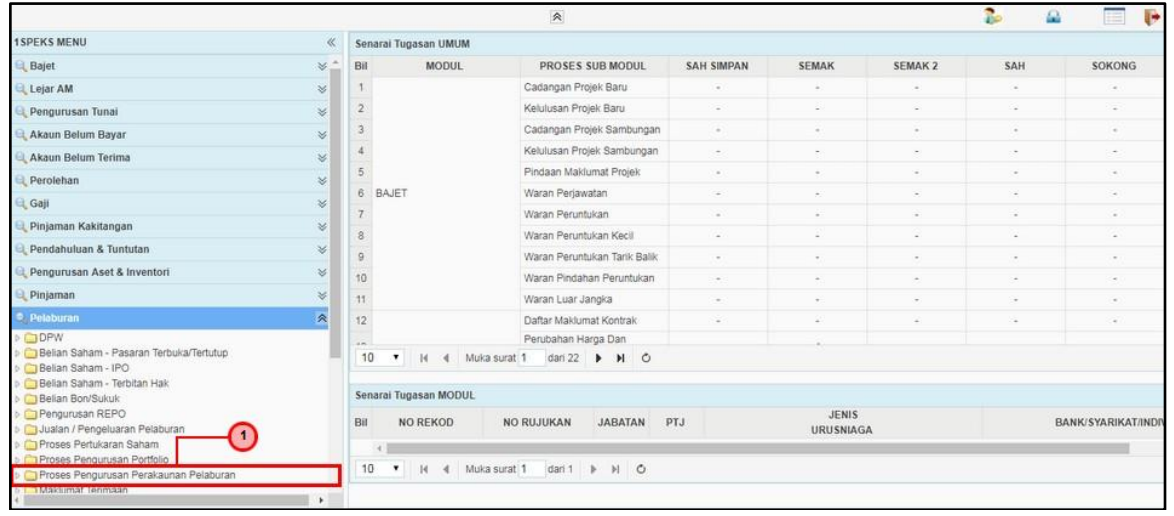

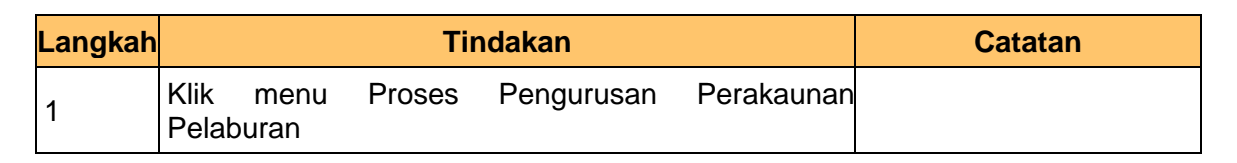

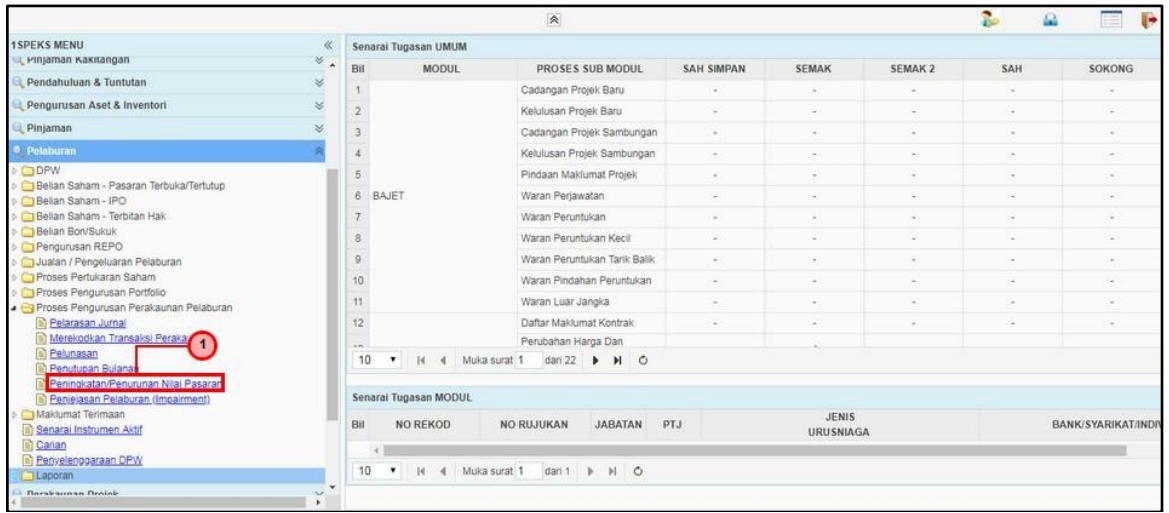

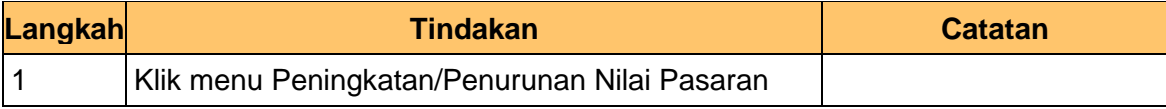

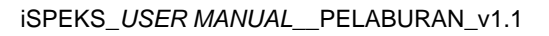

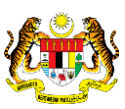

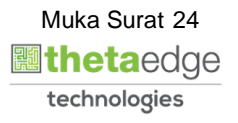

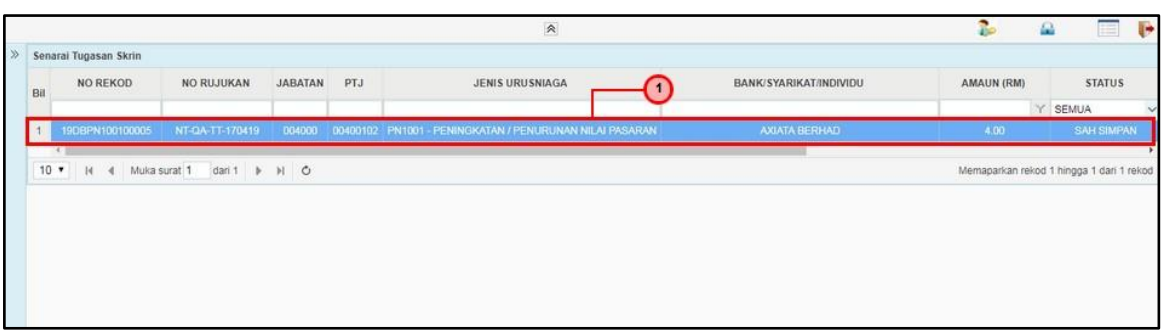

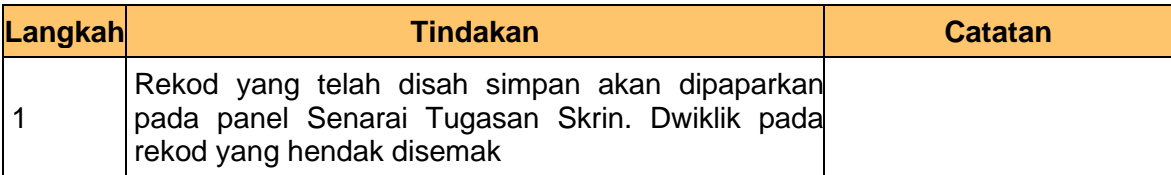

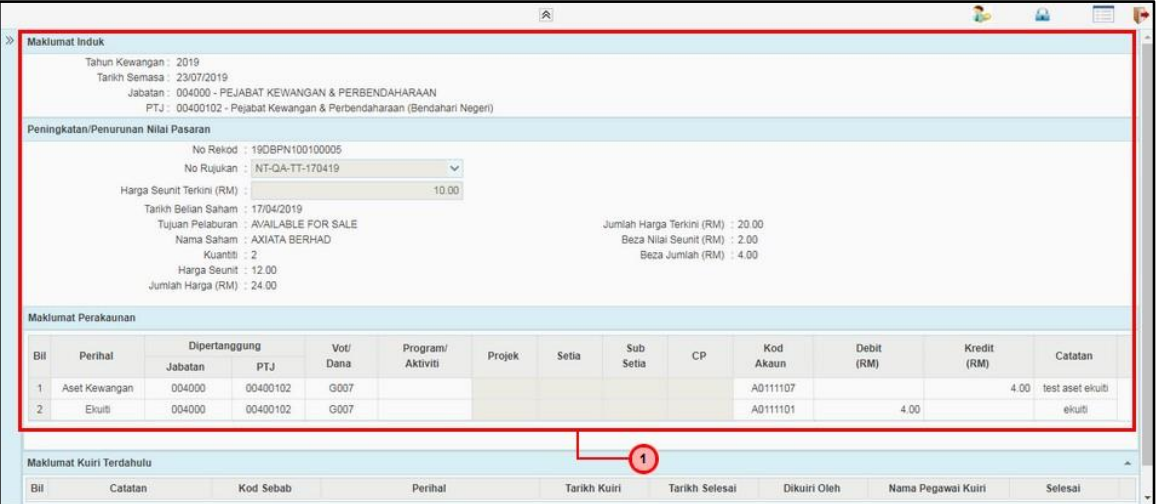

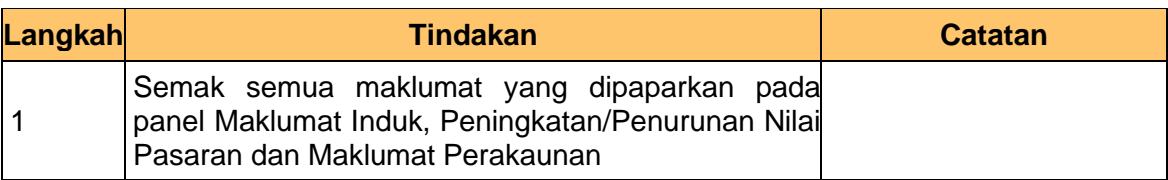

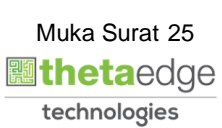

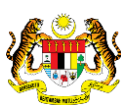

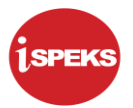

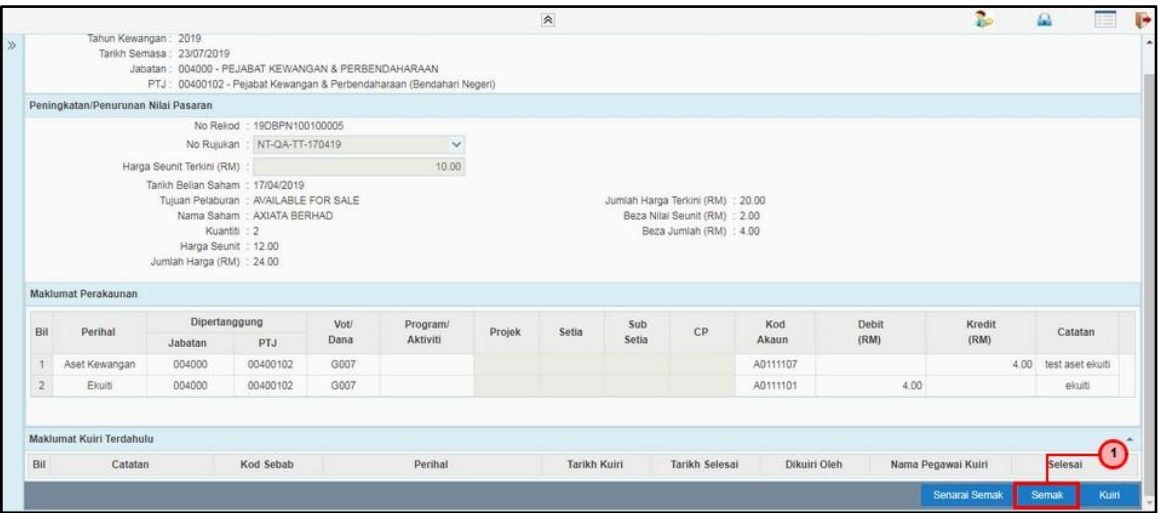

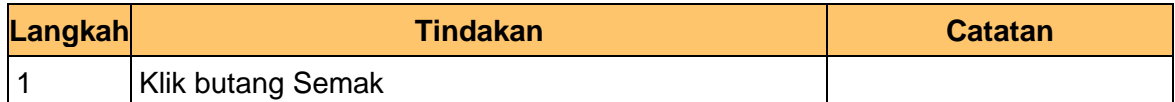

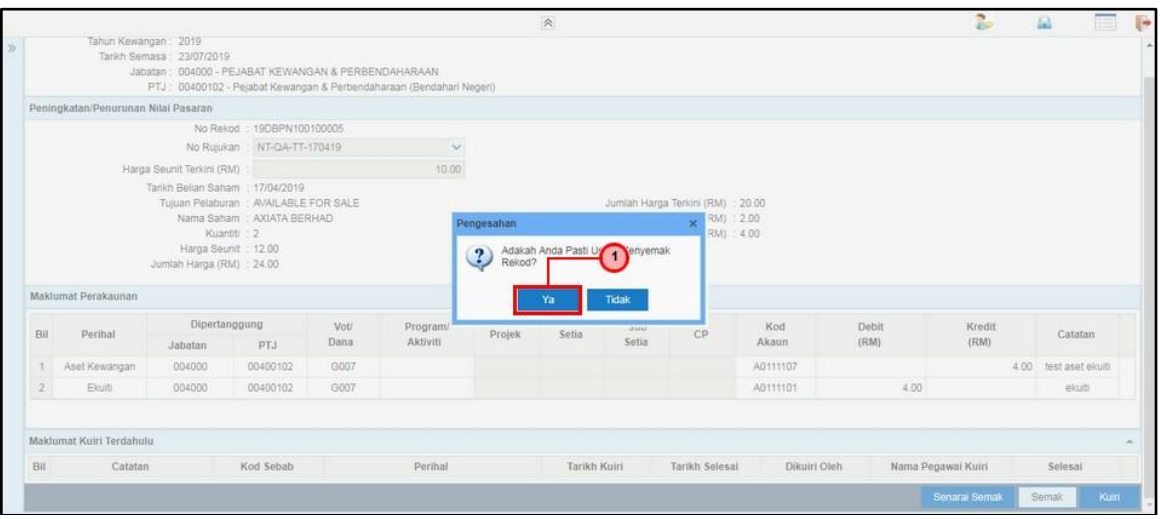

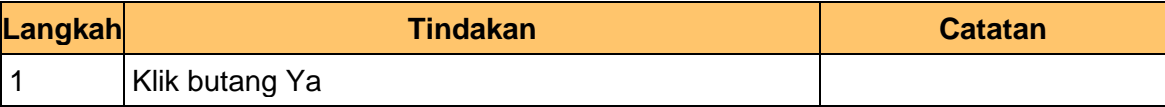

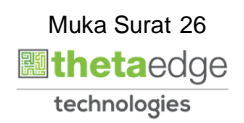

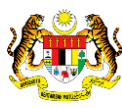

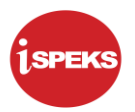

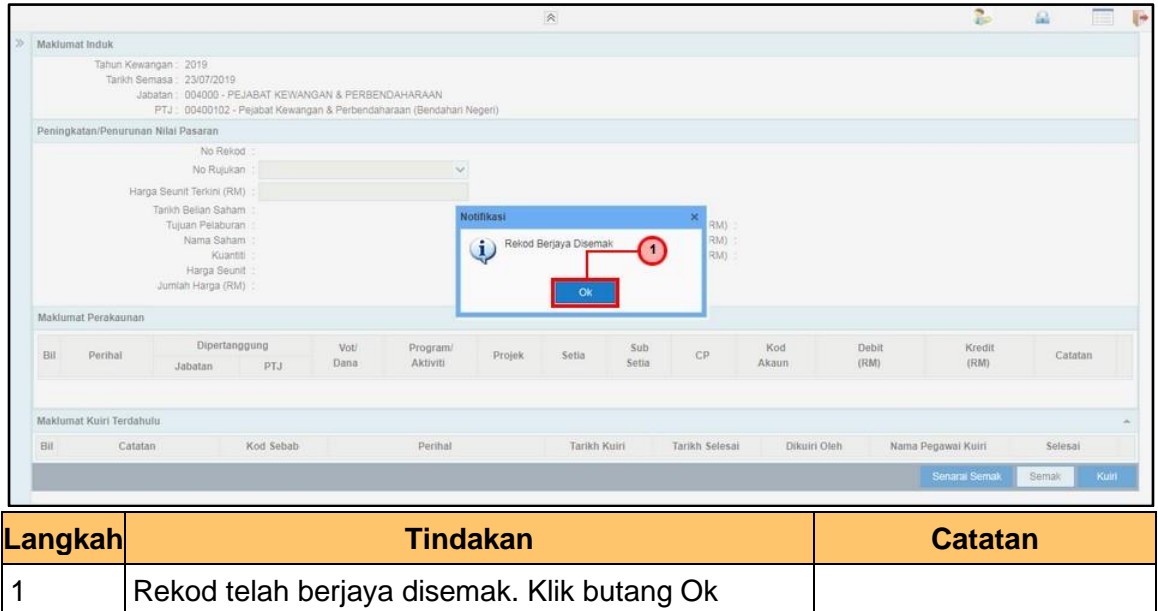

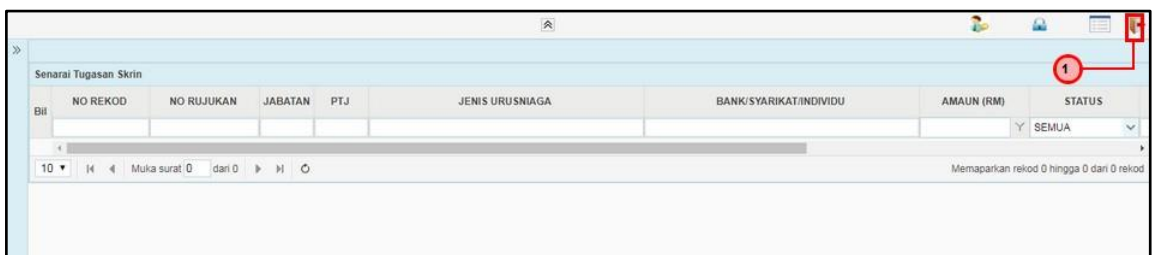

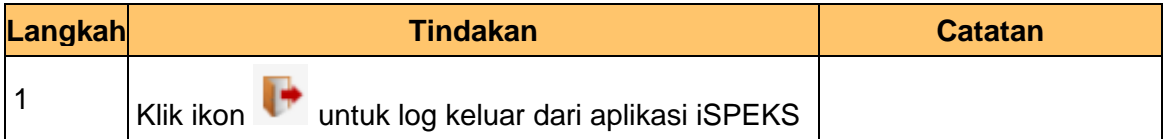

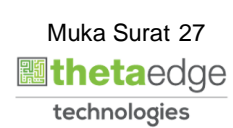

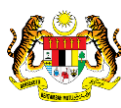

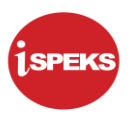

#### <span id="page-28-0"></span>**2.3 Skrin Pelulus**

Skrin ini digunakan oleh pegawai pelulus untuk melakukan kelulusan terhadap maklumat Peningkatan / Penurunan Nilai Pasaran yang telah di kunci masuk.

Hanya pegawai yang mendapat akses pelulus sahaja yang dapat mengakses skrin ini. Sekiranya pegawai pelulus tidak berpuas hati dengan maklumat kemasukan, pelulus boleh menghantar sebab-sebab berkaitan kepada penyedia kembali untuk tujuan pembetulan.

Sekiranya berpuas hati, pegawai pelulus boleh klik LULUS pada transaksi ini.

**1.** Skrin Log Masuk Aplikasi iSPEKS dipaparkan

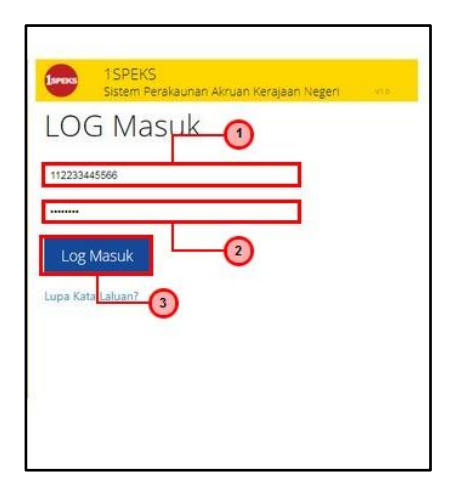

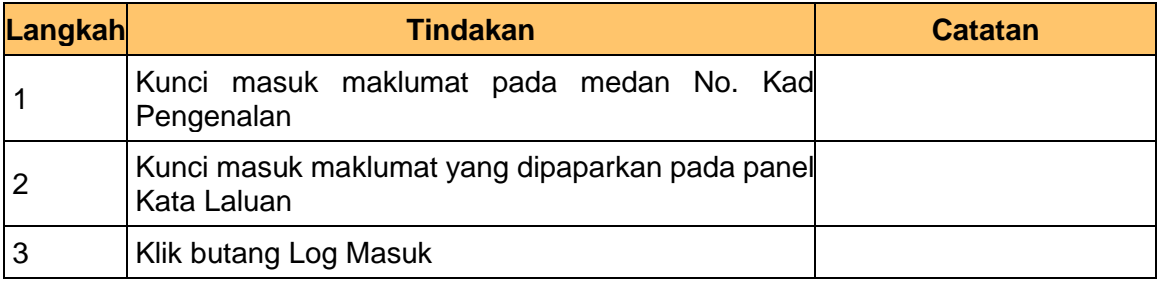

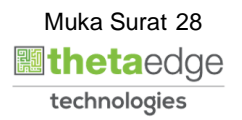

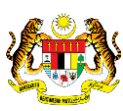

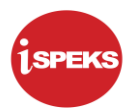

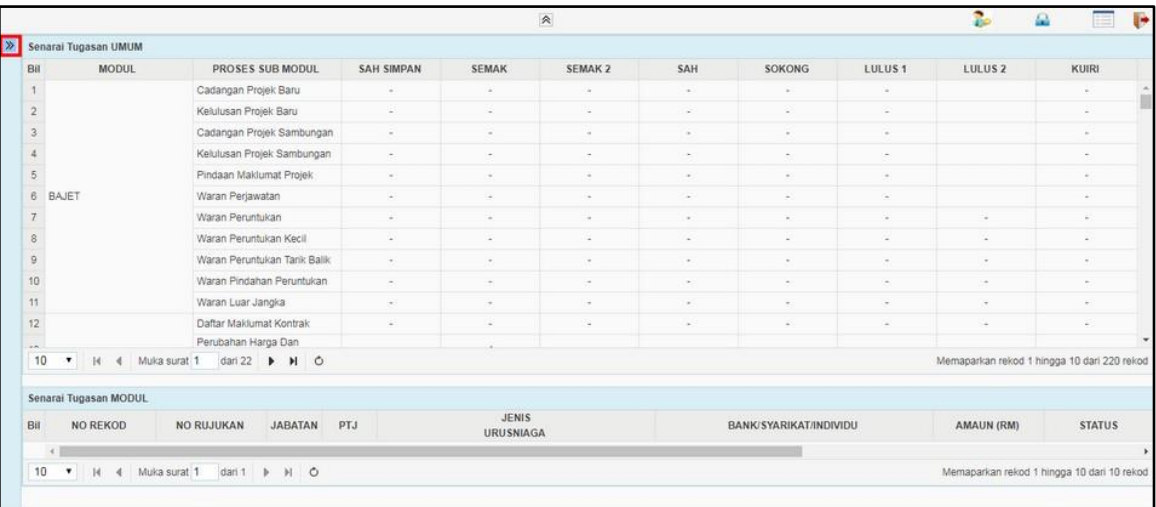

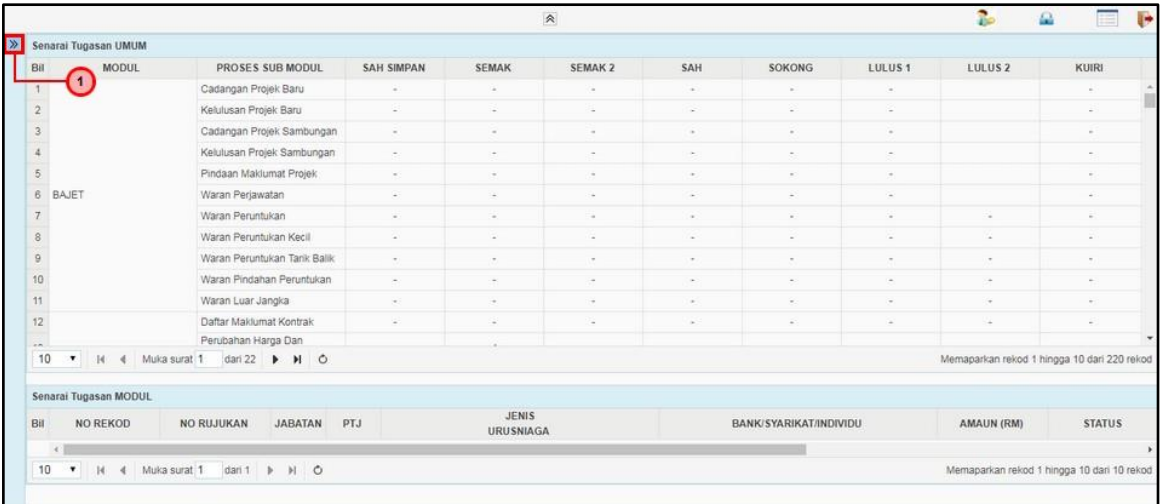

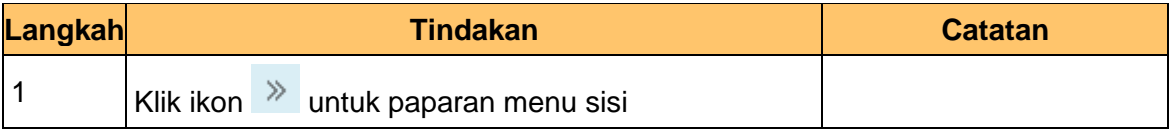

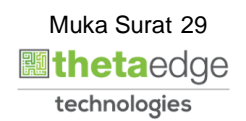

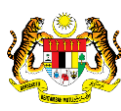

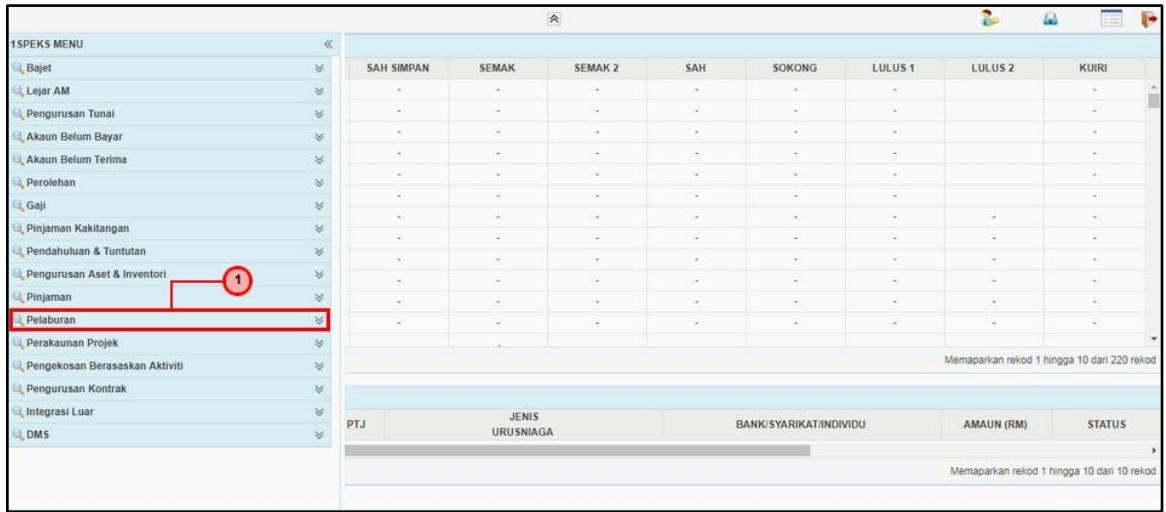

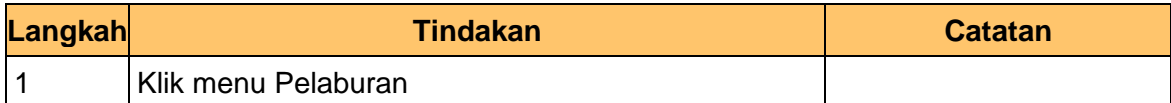

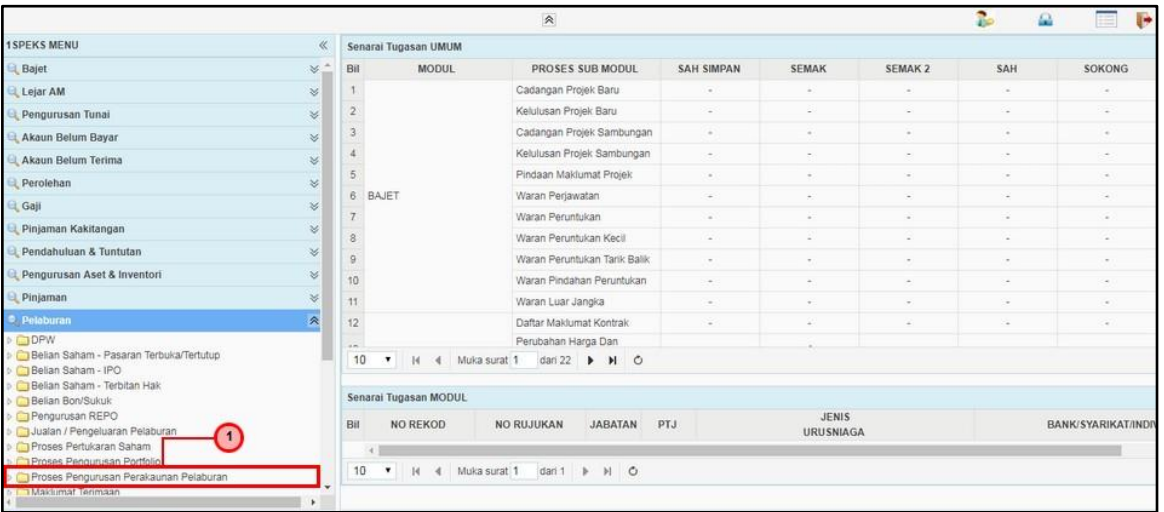

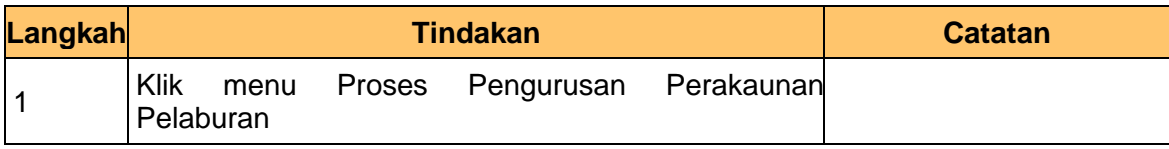

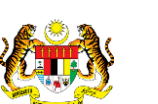

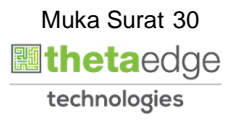

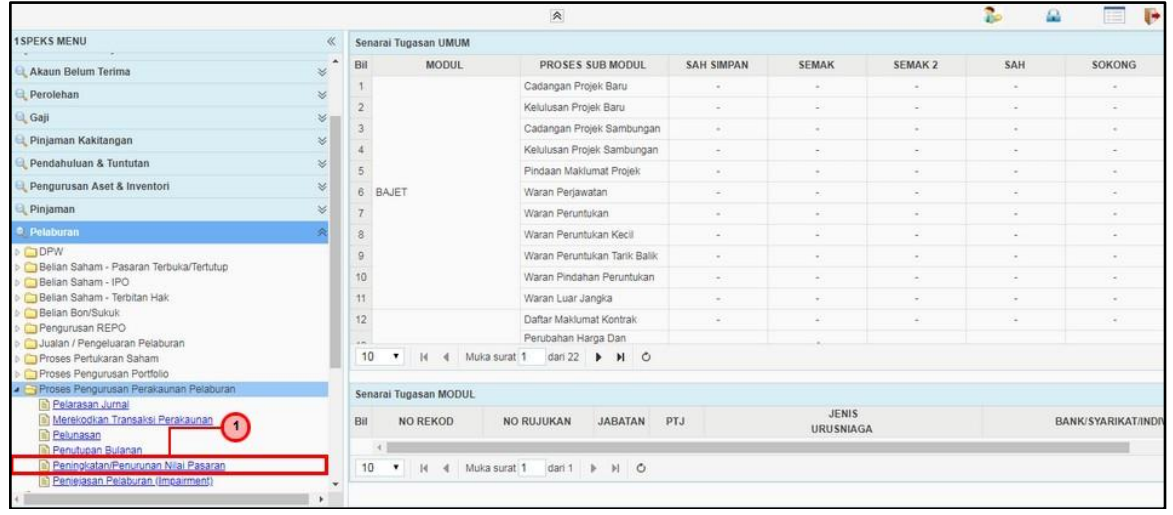

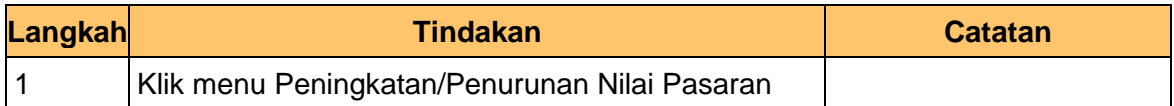

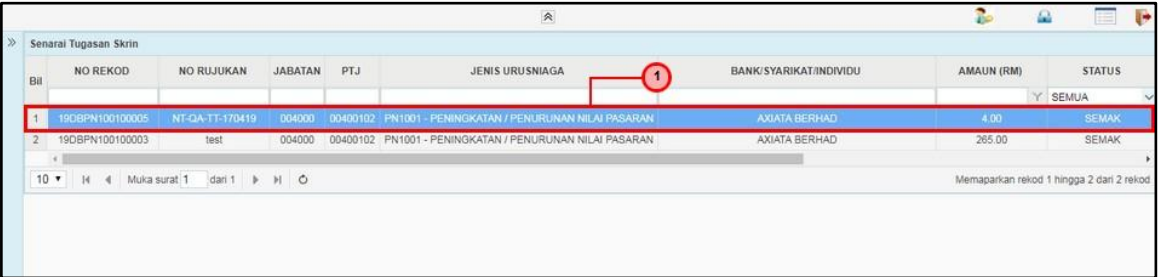

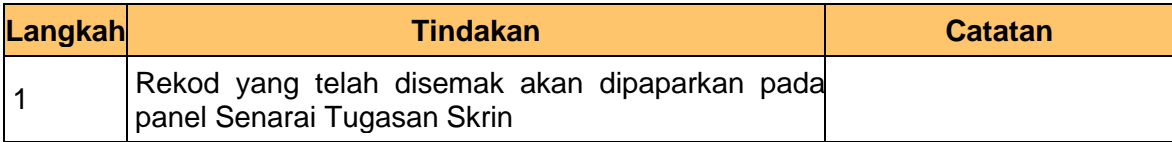

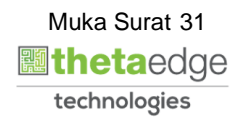

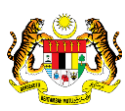

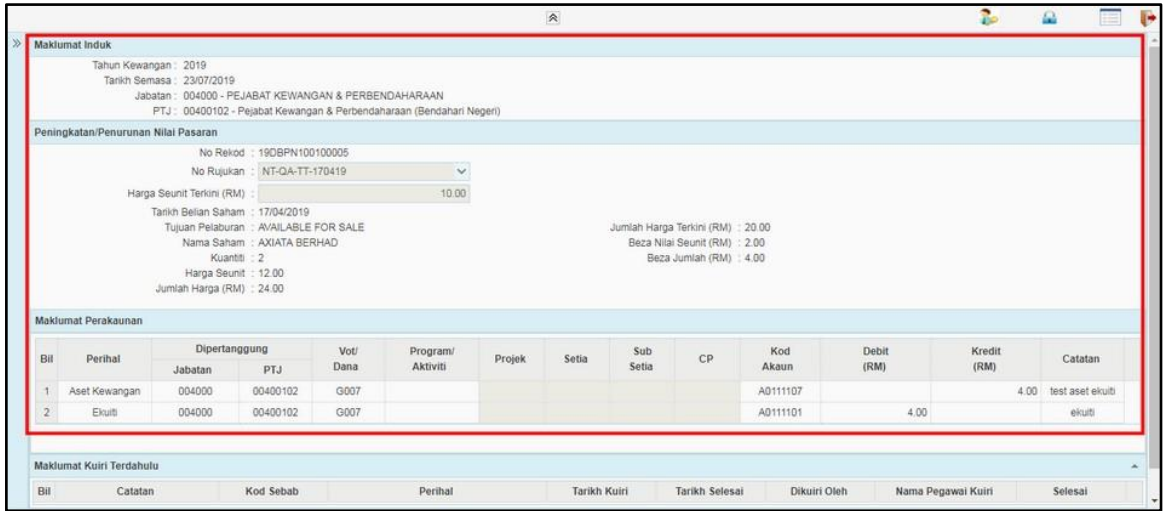

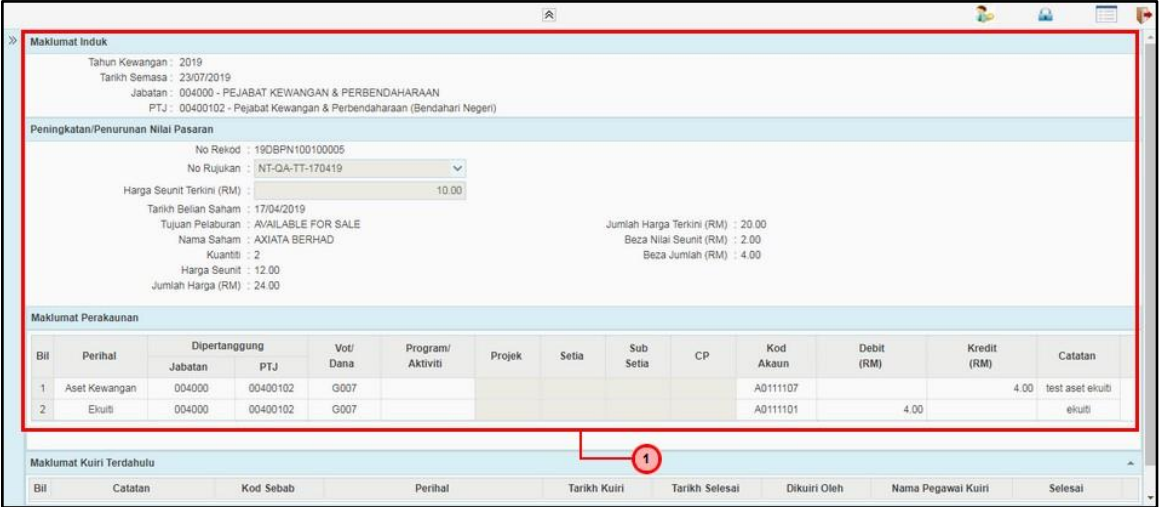

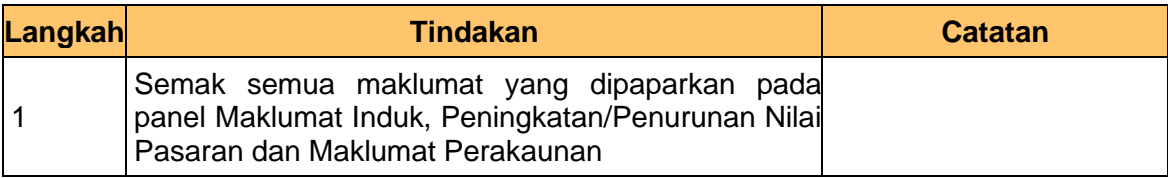

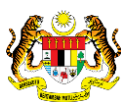

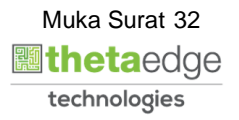

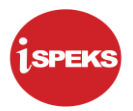

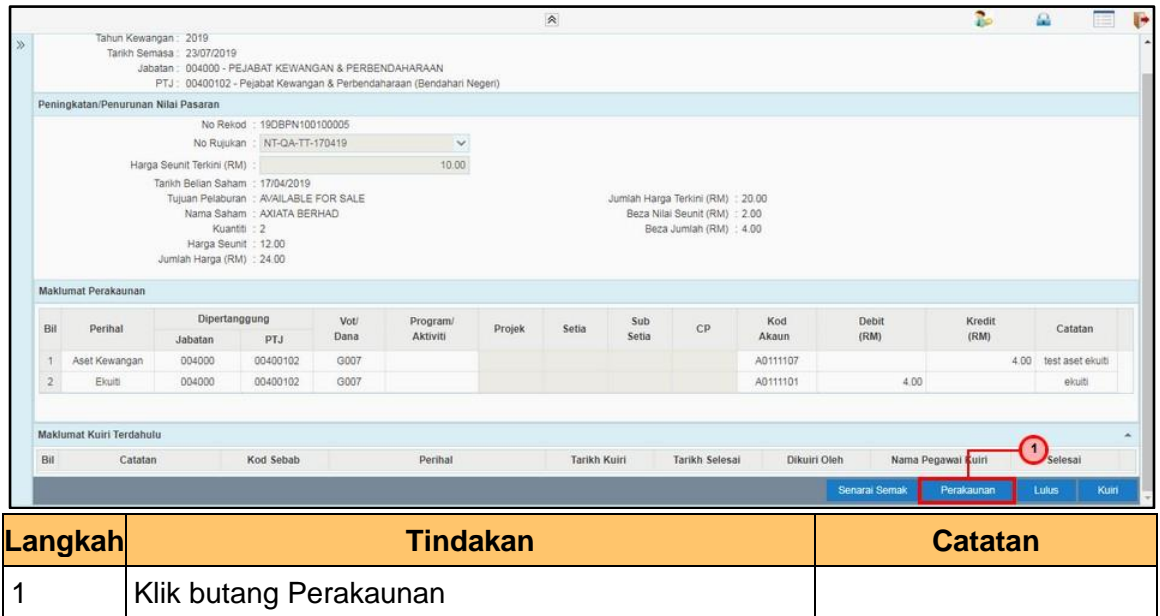

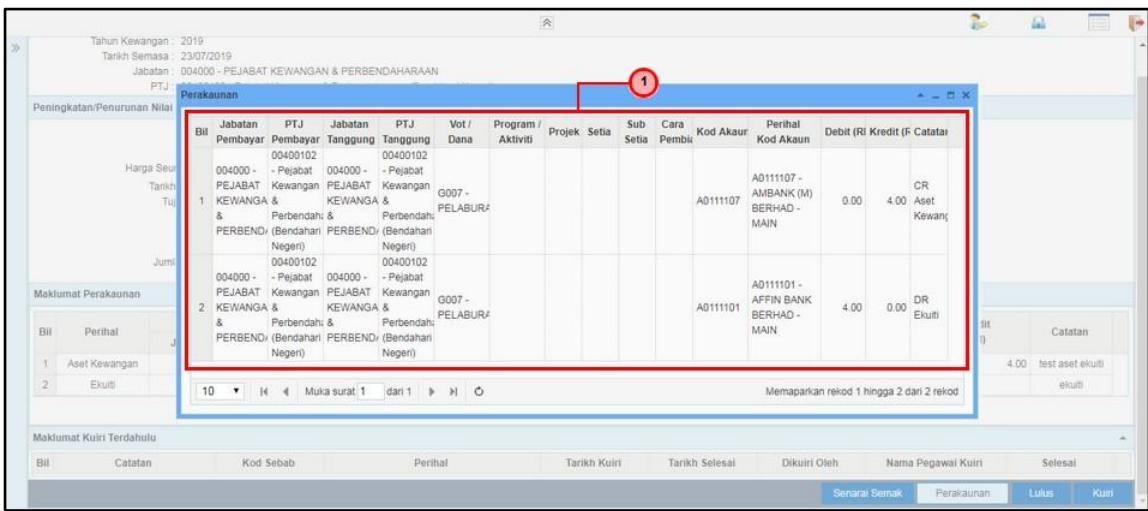

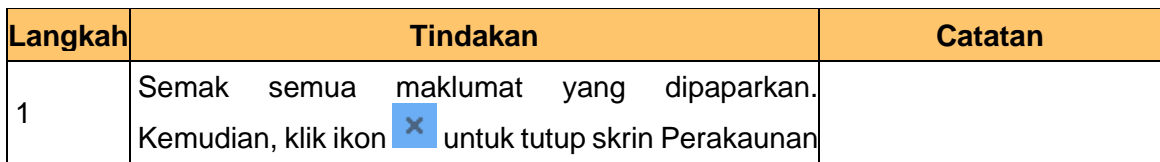

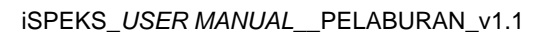

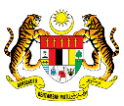

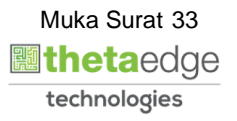

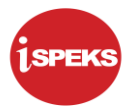

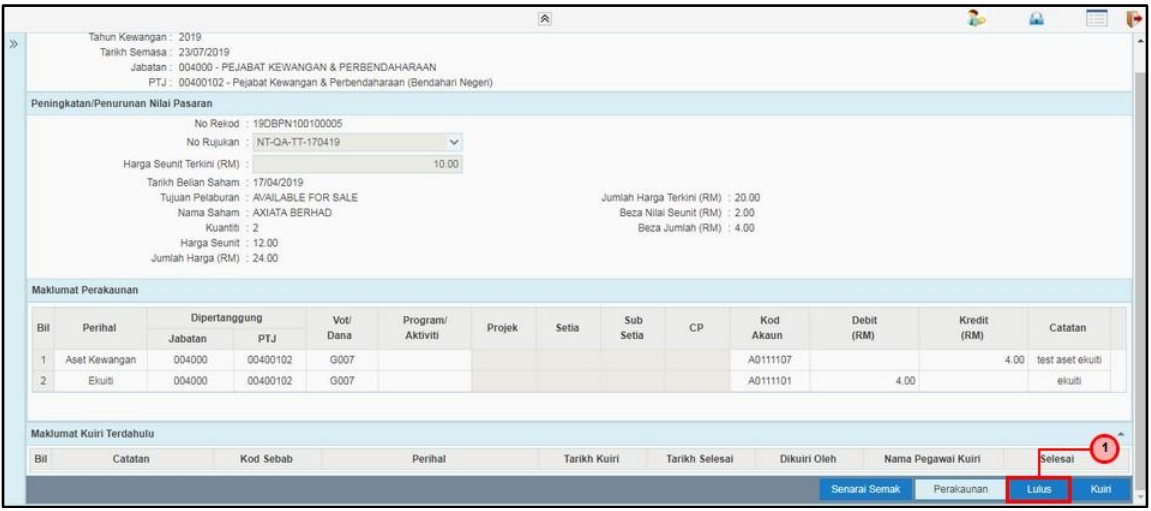

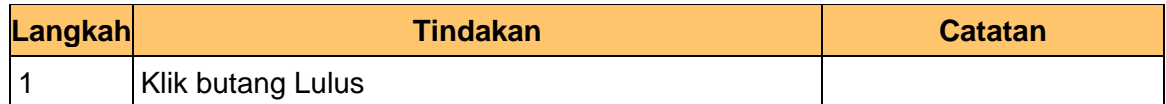

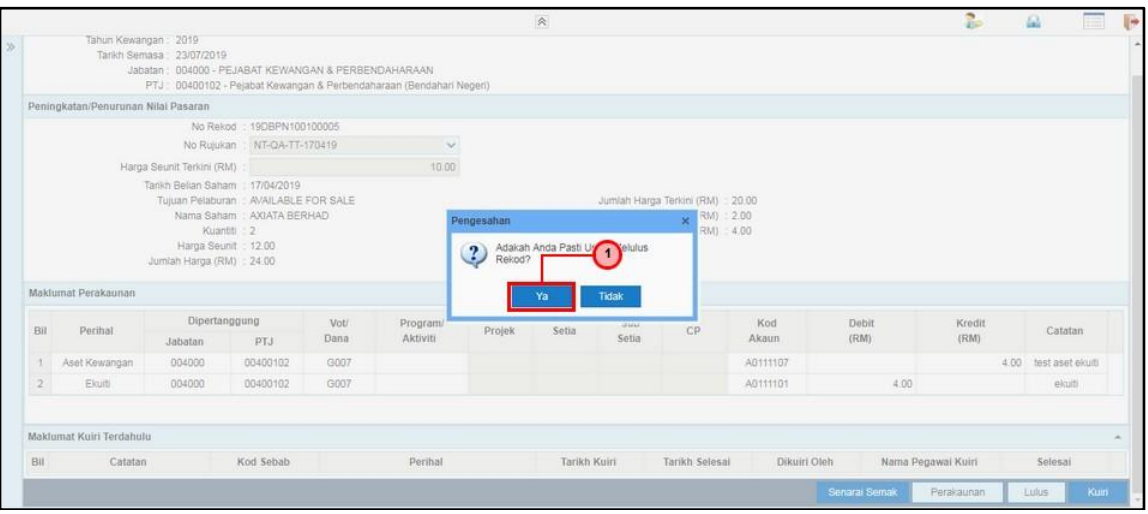

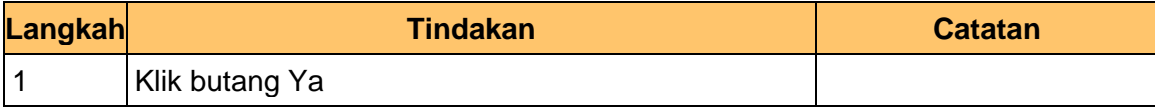

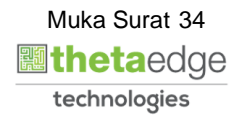

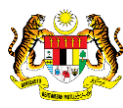

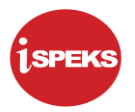

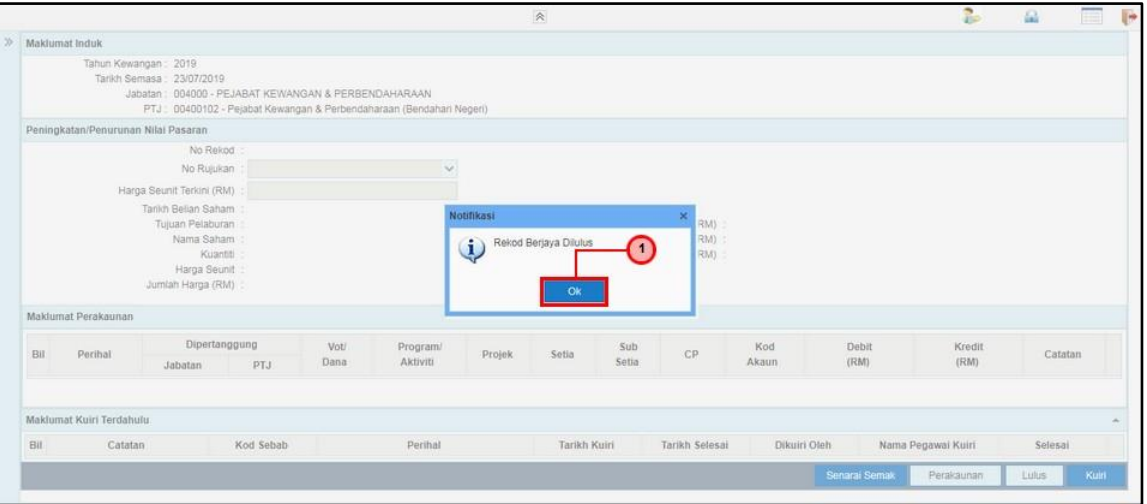

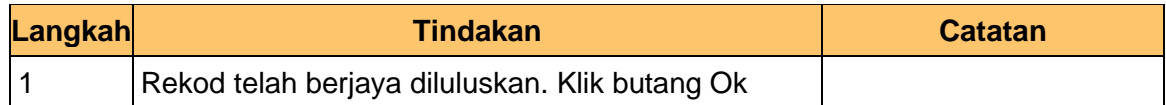

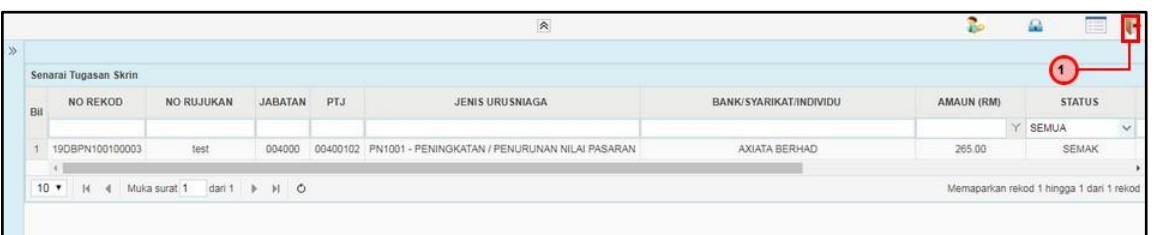

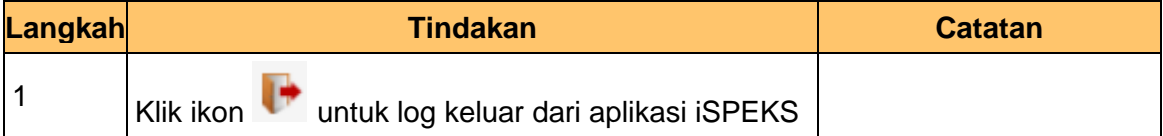

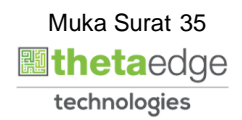

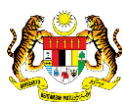